*Г. А. Могильний, Ю. Л. Тихонов, В. В. Скачко*

Hosi indoopmaujuni mexhonoaii у науковій та педагогічній діяльності

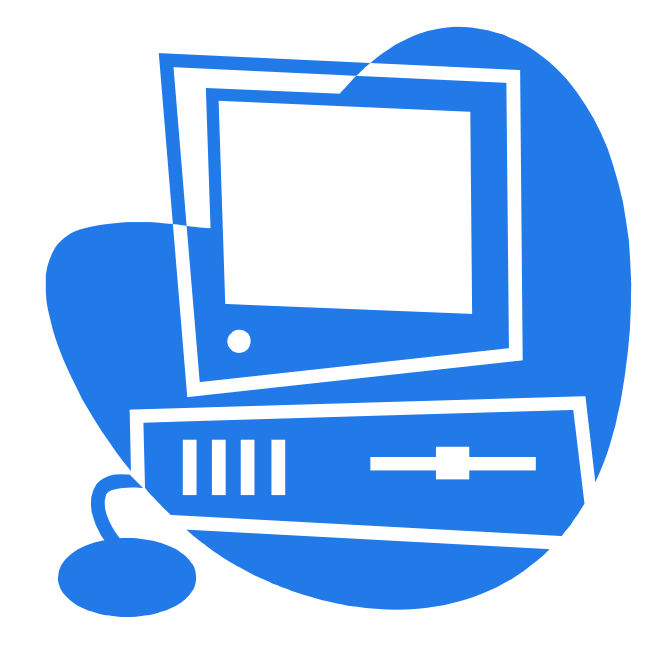

# **Міністерство освіти та науки України Державний заклад «Луганський національний університет імені Тараса Шевченка»**

**Кафедра інформаційних технологій та систем**

*Г. А. Могильний, Ю. Л. Тихонов, В. В. Скачко*

# **Нові інформаційні технології у науковій та педагогічній діяльності**

**МЕТОДИЧНІ ВКАЗІВКИ**

**до підготовки й виконання лабораторних робіт для магістрантів спеціальності 8.080201 «Інформатика»** 

**Луганськ ДЗ «ЛНУ імені Тараса Шевченка» 2009** 

**УДК 32.973.26-018.2(076.1) ББК 004.65р3 М54** 

#### **Рецензенти:**

- *Коробецький Ю. П. —*доктор технічних наук, професор кафедри економічної кібернетики Східноукраїнського національного університету імені Володимира Даля.
- *Стативка Ю. І. —*кандидат технічних наук, доцент кафедри інформатики Східноукраїнського національного університету імені Володимира Даля.
- *Сквірський В. Д. —* кандидат технічних наук, доцент кафедри прикладної та теоретичної інформатики Луганського національного університету імені Тараса Шевченка.

#### **Могильний Г. А., Тихонов Ю. Л., Скачко В. В.**

М54 Нові інформаційні технології у науковій та педагогічній діяльності: метод. вказ. до підготов. й викон. лаборатор. робіт для магістрантів спец. 8.080201 «Інформатика». – Луганськ : ДЗ «ЛНУ імені Тараса Шевченка», 2009. – 46 с.

Методичні вказівки містять тези лекцій та практичні завдання з кожної з розглядуваних тем. Наводиться послідовність підготовки лабораторної роботи, її структура, поясняються вимоги.

Робота призначена для магістрантів спеціальності «Інформатика». Вона також може бути використана викладачами курсу «Нові інформаційні технології у науковій та педагогічній діяльності» на інших спеціальностях, учителями інформатики для профільних класів.

# **УДК 32.973.26-018.2 (076.1) ББК 004.65р3**

*Рекомендовано до друку навчально-методичною радою Луганського національного університету імені Тараса Шевченка (протокол № 9 від 17 червня 2009 р.)* 

> © Колектив авторів, 2009 © ДЗ «ЛНУ імені Тараса Шевченка», 2009

# **Зміст**

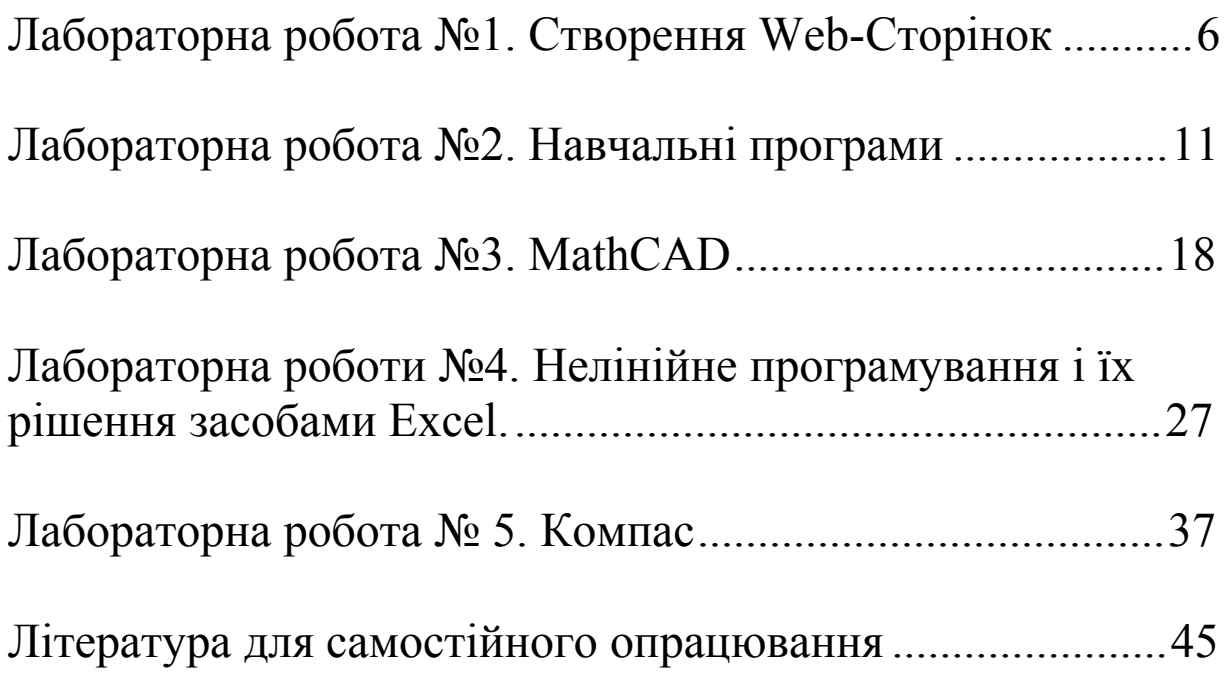

За останні три десятиріччя теорія інформаційних технологій перетерпіла значні зміни у своєму розвитку. На теперішній час інформаційні технології корінним образом змінили методи роботи багатьох організацій. Розвиток цієї технологіи в останні роки призвів до створення потужних систем, доступних широкому колу користувачів. При цьому, спостерігається тенденція спадкоємності концептуальних основ: реляційний підхід в БД, моделювання даних предметної області, об'єктно-орієнтовані методології при розробці прикладень користувача, впровадження інтеграційних підходів, використання Web-технологій та Internet.

Все наведене вище знайшло своє відображення при розробці даних методичних вказівок до підготовки й виконання лабораторних робіт з дисципліни «Нові інформаційні технології у науковій та педагогічній діяльності» для магістрантів спеціальності 8.080201 «Інформатика»

Основна мета лабораторних робіт - ознайомитися з новітніми інформаційними технологіями й освоїти ряд таких технологій.

Основна увага приділяється використанню найбільш популярній у цей час інформаційних технологій у різних галузях практичної діяльності. У методичних вказівках розглядається:

- · Створення Web-Сторінок
- · Навчальні програми
- MathCAD
- Нелінійне програмування та Excel
- $\bullet$  Компас

При виконанні лабораторних робіт студенти зобов'язані.

Знати:

- поняття Web-Сторінок, навчальної програми, MathCAD, нелінійного програмування засобів Excel, Компас, реляційної бази даних;
- види програм що забезпечують основні можливості Webсторінок, навчальних програм, MathCAD, нелінійного програмування засобів Excel, Компас, реляційної бази даних;
- типи та функції об'єктів Web-Сторінок, навчальних програми, MathCAD, Excel, Компас, реляційної бази даних;
- призначення тегов Web-Сторінок, блоків навчальної програми, команд MathCAD, Компас, реляційної СКБД, засобів Excel для нелінійного програмування;
- функції та елементи управління Web-Сторінок, MathCAD, засобів Excel для нелінійного програмування, Компас, реляційної бази даних.

Уміти:

- створювати Web-Сторінки, навчальні програми, вирази у MathCAD та Excel, фігури у Компас, бази даних;

- працювати з HTML, навчальними програмами, MathCAD, Excel, Компас;
- створювати різні типи Web-Сторінок, навчальних програм, виразів у MathCAD, Excel, Компас;
- розробляти Web-сторінки, навчальні програми, вирази у MathCAD, Excel, Компас, користувальницькі програми.

У процесі виконання лабораторних робіт магістрант повинен одержати навики аналізу його предметної області, навчитися застосовувати отримані знання для рішення конкретного завдання, оцінювати ефект по виявленню резервів і поліпшенню результатів роботи із застосуванням НІТ.

У роботі необхідно використовувати вивчене програмне забезпечення й основні прийоми роботи з ними. Ступінь використання різних прийомів ураховується при оцінюванні лабораторної роботи.

# ПОСЛІДОВНІСТЬ ПІДГОТОВКИ ЗВІТУ

- · Вибір варіанта по кожній лабораторній роботі.
- · Підбір і вивчення літератури.
- · Виконання варіантів завдань по кожній лабораторній роботі.
- · Оформлення звіту.

# СТРУКТУРА ЗВІТУ

Звіт складається з:

- · Титульний аркуш.
- · Звіти з кожної лабораторної роботи.

# ЗАГАЛЬНІ ВИМОГИ ДО ОФОРМЛЕННЯ ЗВІТУ

При оцінюванні звіту, враховується наступне:

- · чіткість, логічність і послідовність викладу матеріалу;
- · конкретність викладу результатів роботи, лаконічність і точність формулювання;
- · загальна грамотність звіту, відповідність стандартам і прийнятим правилам;
- · акуратність оформлення звіту.

Звіт повинен бути відредагованим, тобто стилістично грамотним.

Виклад матеріалу звіту, як правило, ведеться від третьої особи, оскільки вся увага зосереджена на змісті й логічній послідовності повідомлення. Необхідно стежити за тим, щоб виклад був зроблений в одному руслі.

Текст звіту друкується за допомогою MS Word з однієї сторони аркуша білого паперу формату А4 (210х297 мм) через 1,5 між строкового інтервалу шрифтом Times New Roman 14 розміру.

На кожному аркуші залишити поля таких розмірів: верхнє - 25 мм, нижнє - 25 мм, ліве - 300 мм, праве - 15 мм, абзацний відступ - 1.

 Відстань між текстами одного розділу й заголовком наступного розділу - три рядки тексту.

Кожну структурну одиницю, лабораторну роботу звіту необхідно починати з нової сторінки.

Сторінки нумеруються арабськими цифрами.

Нумерацію сторінок, розділів, параграфів, малюнків, таблиць, формул подаються без знака «№», напису під малюнками - по центру, жирним шрифтом 12 кегля, таблиці, які відповідають завданню нерозірвані. Список повинен розміщатися стовпцем, у якому по лівому краї за абеткою приводяться скорочення, праворуч - їхня детальна розшифровка.

Приблизний обсяг звіту - 10-15 сторінок друкованого тексту (без обліку доповнень). Вимоги до окремих розділів звіту приводяться нижче.

Якщо в роботі є малюнки й таблиці вони повинні мати нумерацію.

Більші й громіздкі таблиці рекомендується розташовувати в додатку. У текст звіту включаються тільки таблиці з невеликим обсягом інформації й органічно пов'язані з даним текстом.

Таблиці, малюнки, розміри яких більше чим формат А4 уважаються за одну сторінку. Аркуші, які мають формат більше, ніж А4, подаються в додатку.

#### КРИТЕРІЇ ОЦІНЮВАННЯ

Оцінюється відсоток виконаних робіт.

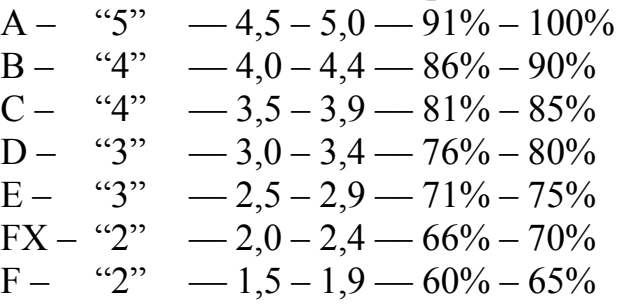

# **Лабораторна робота №1 Створення Web-Сторінок**

**Ціль:** Освоїти елементи створення Web-Сторінок

**Завдання**: Створити сайт (по своєму варіанту), що складається з декількох зв'язних сторінок (не менш 5). Сайт повинен містити різні елементи текстового оформлення (заголовки, списки, відступи, тощо), графічного оформлення (зображення, зображення в якості гіперсилки, тощо).

#### **Порядок виконання роботи**

- 1. Для створення Web-Сторінки скористатися будь-яким доступним редактором (FrontPage, Блокнот, тощо).
- 2. Залежно від вашої тематики розбити Web-Сторінки.
- 3. Організувати можливість переходу з титульної сторінки на інші.
- 4. Передбачити оптимальну кількість графіки (інформація повинна легко сприйматися, графічне оформлення не повинне відволікати від її засвоєння).

#### **Загальні відомості**

HTML-документ починається в тегом <HTML> і закінчується тегом </HTML>. Між цими тегами розташовується текст документа. Наприклад:

<HTML>

Текст документа

 $<$ /HTML>

Інші елементи документу розбивається на два розділи: розділ головної частини документа і розділ самого тіла документа.

На екрані теги не відображаються, як не відображаються елементи головної частини. Відображається тільки текст.

Розділ головної частини документа починається і закінчується тегами <HEAD> і </HEAD>. У головній частині між тегами <TITLE> і </TITLE>, вказується назва документа, також зустрічаються теги, що дозволяють описати ключові слова документу, та іншу додаткову інформацію. Основний зміст документа розташовується між парними тегами <BODY>.

```
Наприклад: 
<HTML><HEAD><TITLE> назва документа </TITLE> 
</HEAD>
<BODY>Текст документа
</BODY>
</HTML>
```
У більшості Web-документів основними функціональними елементами є заголовки і абзаци.

#### **Заголовки**

Мову HTML підтримує 6 рівнів заголовків. Вони задаються за допомогою парних тегів від <Н1>...</Н1> до <Н6>...</Н6>. При відображенні документів текст різних рівнів відображається шрифтами різних розмірів. Рівні повинні бути вкладеними.

#### **Абзаци**

Для створення параграфа або абзацу тексту використовуються парні теги <P> $i$  </P>. Наприклад:

 $\langle P \rangle$  текст першого абзацу $\langle P \rangle$ 

<Р> текст другого абзацу </Р>.

Тег <Р> може бути не парним, тобто використання закриваючого тегу </Р> не обов'язково. Натиснення на клавішу ENTER недостатньо для переходу на новий рядок. Для цієї мети використовується непарний тег <BR>. Порожній рядок при цьому не вставляється.

Як обмежувач абзацу може використовуватися горизонтальна лінійка. Цей елемент задається непарним тегом <HR>. Горизонтальна лінія використовується для розділення тексту на логічні частини. Для завдання додаткових параметрів горизонтальної лінійки використовуються наступні атрибути:

 $-\langle HR \text{ } SIZE = \langle q \rangle \langle q \rangle = -3a\text{ }a\text{ }a\text{ }b\text{ }a\text{ }b\text{ }a\text{ }a\text{ }b\text{ }a\text{ }a\text{ }b\text{ }a\text{ }c\text{ }b\text{ }a\text{ }b\text{ }a\text{ }b\text{ }a\text{ }b\text{ }a\text{ }a\text{ }b\text{ }a\text{ }a\text{ }b\text{ }a\text{ }a\text{ }b\text{ }a\text{ }a\text{ }b\text{ }a\text{ }a\text{ }b\text{ }a\text{ }a\text{ }b\text{ }a$ 

– <HR WIDTH = «число» | відсотки> – задає довжину лінії по горизонталі в пікселях або відсотках від ширини екрану.

 $-$  <HR ALIGN = left | center | right> – задає вирівнювання лінії по лівому краю, по центру або по правому краю.

– <HR NOSHADE> – за замовчуванням лінія виводиться з використанням тривимірного ефекту. При використанні даного атрибуту лінія виводиться одним кольором.

Наприклад, якщо створюється горизонтальна лінійка шириною в 10 пікселів, що займає половину ширини вікна і розташовану справа, слід записати:

<HR ALIGN=RIGT SIZE="10" WIDTH="50%">.

Для створення горизонтальної лінійки зеленого кольору шириною в 8 пікселів, що займає 80 % ширина вікна при вирівнюванні по центру, слід записати:

<HR ALIGN=CENTER SIZE="8" WIDTH="80 %" COLOR="GREEN">.

Відповідно для завдання смуги червоного кольору слід записати COLOR= "RED", для завдання блакитного кольору лінії слід записати COLOR= "BLUE" і т.д.

Для представлення інформації у вигляді ненумерованого списку використовуються теги <UL> і </UL>. Кожен елемент списку задається за допомогою непарного тегу <LI>.  $<1$ U

- <LI> Приклад I
- <LI> Приклад 2
- <LI> Приклад 3

 $<$ /UL $>$ 

Для представлення інформації у вигляді нумерованого списку використовуються теги < $OL$ >  $\ge$  i </ $OL$ ). Кожен елемент списку задається за допомогою непарного тегу < $LI$ >

Приклад:

 $<$ OL $>$ 

<LI> Приклад 1 <LI> Приклад 2 <LI> Приклад 3

 $<$ /OL $>$ 

Таблиці зручні для представлення великих об'ємів даних. Таблиця в мові HTML задається за допомогою парного тегу <TABLE>. Вона може містити заголовок, що задається парним прапором <CAPTION>, і рядки таблиці, які задаються за допомогою парних тегів <TR>. Закриваючий тег </TR> можна опустити. Кожен рядок таблиці містить осередки таблиці, які можуть відноситися до двох різних типів. Осередки в заголовках стовпців рядків задають парним тегом <ТН>, інші осередки парним прапором <TD>. Закриваючі прапори </ТН> і </TD> можна опустити. Атрибути елементів, використовуваних при створенні таблиць:

a) ALIGN. Елемент – таблиця, заголовок, рядок, осередок. Використовуються для вирівнювання таблиці по горизонталі, розміщення заголовка над або під таблицею;

b) WIDTH. Елемент – рядок, осередок. Задається ширина;

c) HIGHT. Елемент – осередок. Задається висота;

d) BGCOLOR. Елементи – таблиця, осередок. Задає колір фону;

e) BORDER. Елемент – таблиця. Відображення меж осередків і зовнішньої рамки таблині

Коментарі розміщуються між тегами <DL> і </DL>. Терміни всередині коментаря починаються з тегу <DT>, визначення починаються з тегу <DD>.

Приклад,

 $<$ DL $>$ 

<DT> Байт <DD> Містить 8 бітів.

<DT> Кілобайт <DD> Містить 1024 байти.

 $<$ /DI $>$ 

Управління форматуванням тексту не є основним завданням мови HTML. Тому у сучасних версіях HTML, починаючи з версії 4.0 теги, що задають форматування, розглядаються як застарілі. Їх використання не рекомендується.

Парний тег <Font> управляє параметрами шрифту. Він повинен містити хоч би один з трьох атрибутів: Color, Face, Size. Атрибут Color задає колір тексту. Наприклад, Color= «Red». Атрибут Size визначає розмір шрифту у відносних одиницях від 1 до 7. Наприклад, Size=4. Цей атрибут можна задавати із знаком + або *–* щодо поточного розміру. Наприклад, <Font Size=+2>. Атрибут Face задає гарнітуру шрифту.

Приклад, <FONT SIZE=4> Шрифт 4-го розміру </FONT>

<FONT COLOR=«GREEN»> Цей текст зелений </FONT>

Зображення символів задається за допомогою парних тегів: <В> (напівжирний шрифт), <І> (курсив), <U> (підкреслений текст), <S> (викреслений текст). Їх використання не рекомендується. Замість них слід використовувати парні прапори <ЕМ> (виділення), <STRONG> (сильне виділення). Для опису комп'ютерних програм використовують парні прапори <CODE> (початковий текст програми), <KBD> (текст, що вводиться з клавіатури), <SAMP> (приклад введення програми), <VAR> (програмні змінні).

HTML-документ є гіпертекстовим. Тег гіперпосилання є одним з найбільш важливих тегів мови HTML. Цей тег позначає текст або графічне зображення як мету переміщення в Інтернеті. Гіперпосилання визначається парним тегом <А> і </А>. Тег <А> включає декілька атрибутів. Обов'язково є наявність одного з наступних атрибутів: Name або HREF. Як значення атрибуту використовується URL-адреса документа, на який веде посилання. Ним може бути довільний документ, розташований на загальнодоступному вузлі мережі (Web-вузол, архів FTP і ін.). Наприклад, щоб потрапити на сайт Галицької Академії, слід записати гіперпосилання <А HREF= ime.if.ua>.

Для створення гіперпосилання, наприклад, в документі Zavdana на документ з іменем Zavdana1, в текст цього документу слід вставити рядок

<А HREF=«Zavdana1.htm»> Zavdana1 </A>.

Графічні ілюстрації є в більшості випадків невід'ємною частиною Web-документа. Для використання графічних файлів використовуються два формати – GIF і JPEG.

У Web-документі можна виділити наступні типи графічної інформації:

- картинки для шпалер документів;

- кнопки і заголовки;

- картинки або безпосередньо графічні матеріали.

Малюнки зберігаються на Web-вузлах в окремих файлах, але відображаються як елементи Web-сторінок. Для вставки малюнка використовується текстовою елемент, що задається непарним тегом <IMG>. Він повинен містити обов'язковий атрибут SRC, що задає адресу файлу із зображенням у відносній або абсолютній формі.

Наприклад: <IMG SRC= «Ris1.gif»>.

При відображенні малюнка браузер за умовчанням використовує його реальні розміри. Атрибути WIDTH і HIGHT задають ширину і висоту малюнка в пікселях.

Наприклад:

 $\leq$ IMG SRC=«Ris2.jpg» WIDTH=«50» HEIGHT=«40»>.

Для завдання способу взаємодії малюнка з текстом використовується атрибут ALIGN, який може приймати значення:

• BOTTOM – нижня межа зображення поєднується з нижнім краєм текстового рядка;

• MIDDLE – середина зображення поєднується з серединою текстового рядка;

- ТОР верхня межа зображення вирівнюється по верхньому краю текстового рядка;
- LEFT зображення розміщується у лівого краю сторінки;

• RIGHT – зображення розміщується у правого краю сторінки, а текст розміщується зліва від нього.

Наприклад:

 $\leq$ IMG SRC = «Ris3.gif» ALIGN = BOTTOM>

Фоновий малюнок (шпалери) задається за допомогою атрибуту BACKGROUND в тегу <BODY>. Значенням цього атрибуту повинна бути абсолютна або відносна адреса URL для файлу із зображенням. Наприклад:

 $\leq$ BODY BACKGROUND = «waves.gif» TEXT = «YELLOW»>.

#### **Приклад веб-сторінки:**

<HTML>  $<$ HEAD $>$  $\langle$ TITLE> Проста заповнювана форма  $\langle$ TITLE>  $<$ /HEAD>  $<$ BODY> <H3> Проста заповнювана форма</H3>  $\leq$ FORM METHOD=POST ACTION = mailto:test@test.ua> <HRSIZE=3ALIGN=CENTER> <H4>Текст</H4> Будь пещення, напишіть своє ім'я: <INPUT TYPE= "text" NAME= "name" SIZE="25"> <HR SIZE=3 ALIGN=CENTER> <H4>Кнопки (вибір відповідей)</H4> <H3><IMG SRC="1.gif" ALT="-"> Чому вам подобається працювати в мережі Інтернет?</H3> <INPUT TYPE= "radio" NAME= "Choice 1" VALUE= "information" > Багато цікавої інформації <BR> <INPUT TYPE= "radio" NAME= "Choice 1" VALUE= "pictures" > Багато картинок, аудіо й відео інформації <BR> <INPUT TYPE= "radio" NAME= "Choice 1" VALUE= "communication" > Спілкування з людьми <BR> <INPUT TYPE= "radio" NAME= "Choice 1" VALUE= "free\_time" > Спосіб проведення дозвілля <BR> <INPUT TYPE= "radio" NAME= "Choice 1" VALUE= "Other" > Інше <HR SIZE=3 ALIGN=CENTER> <H3><IMG SRC="red.gif" ALT="-"> Чи користуєтеся ви послугами електронної пошти?</H3> <INPUT TYPE= "checkbox" NAME= "Choice 2" VALUE= "e\_mail" > Так <HR SIZE=3 ALIGN=CENTER> <H2>Вибір відповідей</H2>

<H4><IMG SRC="1.gif" ALT="-"> Як ви оцінюєте надання й зміст інформації в Інтернеті?</H4> <SELECT NAME= "Choice 3" SIZE="5"> <OPTION VALUE="1" SELECTED>Відмінно <OPTION VALUE="2">Добрі <OPTION VALUE="3">Середньо <OPTION VALUE="4">Нижче середнього <OPTION VALUE="5">Погано  $<$ SELECT> $<$ BR> <HR SIZE=3 ALIGN=CENTER> <H2>Текст</H2> <H4><IMG SRC="1.gif" ALT="-"> Ваші коментарі, будь пещення</H4> <TEXTAREA NAME="comment" ROWS=6 COLS=60>Дуже добрі  $<$ /TEXTAREA> <HR SIZE=3 ALIGN=Center> <H2>Послати інформацію або відмовитися?</H2> <INPUT TYPE="submit" VALUE= "Відправити" > <INPUT TYPE="reset" VALUE= "Відмовитися" >  $<$ FORM $>$  $<$ /BODY>

 $<$ /HTML $>$ 

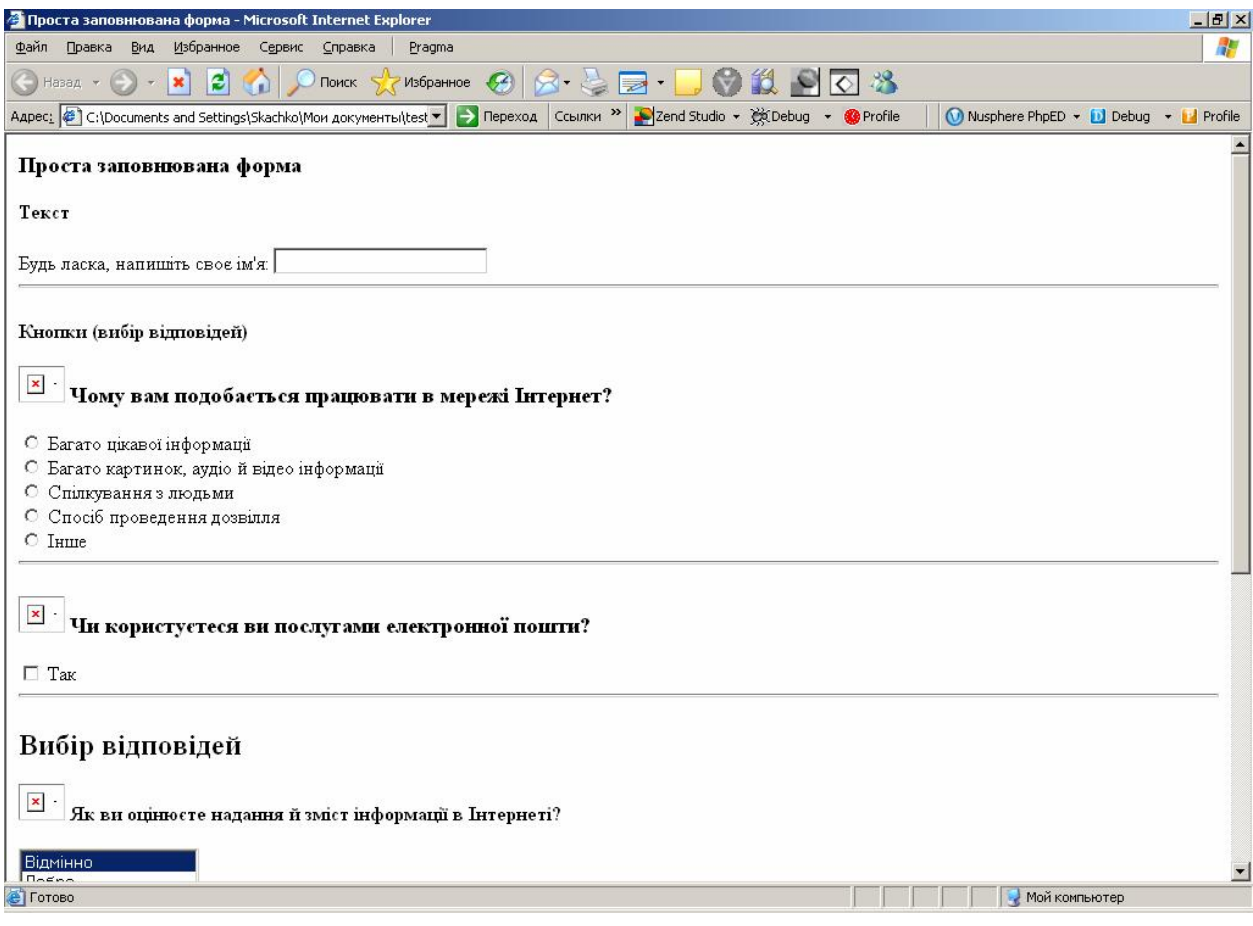

Рис. 1. Приклад Web-Сторінки

*Примітка*: даний код сторінки наведень винятково як приклад. Безпосереднього прямого відношення до порядку виконування роботи він не має.

#### **Варіанти завдання**

- 01. Мова розмітки гіпертексту HTML.
- 02. Пристрої зберігання даних. Апаратна характеристика (технологія Flash).
- 03. Створення проектів в MS Project.
- 04. Створення макросів в MS Word.
- 05. Створення векторної анімації (Flash XM).
- 06. Серверні ОС. Порівняння.
- 07. Редактор растрової графіки (Adobe Photoshop).
- 08. Редактор векторної графіки (Corel Draw).
- 09. Розробка БД в Power Designer і ERWin.
- 10. Робота з формулами в MS Excel.
- 11. Робота з тривимірною графікою (3D Max).
- 12. Принтери. Відмінності технологій друку.
- 13. Побудова графічних примітивів у пакеті Компас.
- 14. Передача звуку по цифровим каналам.
- 15. Передача відео по цифровим каналам.
- 16. Основи криптографії й захисту інформації.
- 17. Основи алгоритмізації. Циклі.
- 18. Основи алгоритмізації. Галуження.
- 19. Основні функції СКБД.
- 20. Основні сервісні мережі Інтернет.
- 21. Основні прийоми програмування VB.
- 22. Загальне поняття РБД.
- 23. Нормальні форми БД.
- 24. Математичні пакети (MATCHCAD, Maple).
- 25. Майстер і конструктор в MS Access.
- 26. Майстер і конструктор в FoxPro.
- 27. Локальні мережі.
- 28. Запити в MS Access.
- 29. Віртуальні машини (VMware, Virtual РС).
- 30. Адміністрування ОС Windows.

# **Лабораторна робота №2 Навчальні програми**

**Ціль:** Освоїти один з компонентів інформаційних технологій у навчанні-навчальну програму.

#### **Завдання:**

- 1. Розробити блок схему програми з назвами модулів і створити навчальну програму по своїй тематиці.
- 2. Передбачити теоретичний і практичний розділ (див. приклад)
- 3. Виділити обов'язкові для вивчення блоки
- 4. В оформленні екранного документа передбачити мінімальну графіку

#### **Порядок виконання роботи**

- 1. Створіть навчальну програму по своїй темі, включаючи теоретичну частину, опираючись на простоту, дохідливість і науковість викладу. Програма повинна враховувати різний рівень підготовки тих, яких навчають. Враховуйте педагогічний аспект, викладання матеріалу повинне сприяти його успішному засвоюванню. Передбачте завдання, для виконання яких вся необхідна інформація повинна бути відображена в теоретичній частині. Організувати можливість повернення з практичної частини в теоретичну.
- 2. Виділити в тематиці вашої навчальної програми елементи необхідні для вивчення; необхідні, але необхідність; приклади практичного завдання; скласти на їхній підставі блок схему. (див. вище)
- 3. Організувати титульну сторінку, з необхідним мінімумом відомостей, назвою теми й посиланнями на практичні й теоретичні частини. Приклад титульної сторінки мовою HTML наведено у прикладі.
- 4. Інформацію скласти в доступній формі, виділяючи найбільш важливі елементи (написанням, кольором, підкресленням, тощо). Інакше кажучи, це означає, що кожний документ містить текст (зображення) які користувачі бачать, і деякі інструкції для програми перегляду, не відображувані на екрані. Ці інструкції умовно можна розділити на два типи: опис зовнішнього вигляду документи (розміри букв, тип шрифту, елементи оформлення) і посилання на інші ресурси (це можуть бути інші сторінки, зображення й т.д.), які, власно, і роблять із тексту гіпертекст.

#### **Загальні відомості**

У навчальному процесі комп'ютер може бути як об'єктом , так і засобом навчання, тобто можливі два варіанти спрямування комп'ютеризації навчання. При першому – засвоєння знань, умінь, та навиків веде к створенню можливостей комп'ютера, а також його використанню при вирішенні різноманітних завдань, іншими словами, призводить до володіння комп'ютерною грамотністю. При другому – комп'ютер є потужним засобом підвищення ефективності навчання. Два вказані напрями і складають основу комп'ютеризації навчання як соціального прогресу. На даний момент в педагогічних дослідах велику увагу приділяють саме другому спрямуванню використання комп'ютерів у навчальному процесі. Основу його складають – навчальні програми.

Освіта – це така сфера діяльності людини, яка завжди чуттєво реагує на різноманітні способи подання інформації. Питанням інформатизації сучасного навчального процесу і основам використання інформаційних технологій при навчанні різноманітним предметам присвячено велику кількість дослідів.

Одним з успішних спрямувань є створення навчальних програм у вигляді HTML документів

HTML-документ починається в тегом <HTML> і закінчується тегом </HTML>. Між цими тегами розташовується текст документа. Наприклад:

<HTML>

Текст документа

 $<$ /HTML $>$ 

Інші елементи документу розбивається на два розділи: розділ головної частини документа і розділ самого тіла документа.

На екрані теги не відображаються, як не відображаються елементи головної частини. Відображається тільки текст.

Розділ головної частини документа починається і закінчується тегами <HEAD> і </HEAD>. У головній частині між тегами <TITLE> і </TITLE>, вказується назва документа, також зустрічаються теги, що дозволяють описати ключові слова документу,

та іншу додаткову інформацію. Основний зміст документа розташовується між парними тегами  $\langle BODY \rangle$ .

Наприклад:  $<$ HTMI $>$  $<$ HEAD $>$ <TITLE> назва документа </TITLE>  $<$ /HEAD>  $<$ BODY $>$ Текст документа  $<$ /BODY>  $<$ /HTML $>$ 

У більшості Web-документів основними функціональними елементами є заголовки і абзаци.

#### **Заголовки**

Мову HTML підтримує 6 рівнів заголовків. Вони задаються за допомогою парних тегів від <Н1>...</Н1> до <Н6>...</Н6>. При відображенні документів текст різних рівнів відображається шрифтами різних розмірів. Рівні повинні бути вкладеними.

#### **Абзаци**

Для створення параграфа або абзацу тексту використовуються парні теги <P> $i$  </P>. Наприклад:

 $\langle P \rangle$  текст першого абзацу $\langle P \rangle$ 

 $\langle P \rangle$  текст другого абзацу  $\langle P \rangle$ .

Тег  $\langle P \rangle$  може бути не парним, тобто використання закриваючого тегу  $\langle P \rangle$  не обов'язково. Натиснення на клавішу ENTER недостатньо для переходу на новий рядок. Для цієї мети використовується непарний тег <BR>. Порожній рядок при цьому не вставляється.

Як обмежувач абзацу може використовуватися горизонтальна лінійка. Цей елемент задається непарним тегом <HR>. Горизонтальна лінія використовується для розділення тексту на логічні частини. Для завдання додаткових параметрів горизонтальної лінійки використовуються наступні атрибути:

 $-\langle HR \text{ SIZE} = \langle q \rangle \langle q \rangle = -3$ адає товщину лінії в пік селях;

 $-\langle HR \text{ WIDTH} = \langle \text{WHOM} \rangle \cdot \text{Bif} = \langle \text{WHOM} \rangle - \text{Bif} \cdot \text{Bif} \cdot \text{Bif} \cdot \text{Bif} \cdot \text{Bif} \cdot \text{Bif} \cdot \text{Bif} \cdot \text{Cif} \cdot \text{Bif} \cdot \text{Cif} \cdot \text{Cif} \cdot \text{Cif} \cdot \text{Cif} \cdot \text{Cif} \cdot \text{Cif} \cdot \text{Cif} \cdot \text{Cif} \cdot \text{Cif} \cdot \text{Cif} \cdot \text{Cif} \cdot \text{Cif} \cdot \text{Cif} \cdot$ або відсотках від ширини екрану.

– <HR ALIGN = left | center | right> – задає вирівнювання лінії по лівому краю, по центру або по правому краю.

– <HR NOSHADE> – за замовчуванням лінія виводиться з використанням тривимірного ефекту. При використанні даного атрибуту лінія виводиться одним кольором.

Наприклад, якщо створюється горизонтальна лінійка шириною в 10 пікселів, що займає половину ширини вікна і розташовану справа, слід записати:

<HR ALIGN=RIGT SIZE="10" WIDTH="50%">.

Для створення горизонтальної лінійки зеленого кольору шириною в 8 пікселів, що займає 80 % ширина вікна при вирівнюванні по центру, слід записати:

<HR ALIGN=CENTER SIZE="8" WIDTH="80 %" COLOR="GREEN">.

Відповідно для завдання смуги червоного кольору слід записати COLOR= "RED", для завдання блакитного кольору лінії слід записати COLOR= "BLUE" і т.д.

Для представлення інформації у вигляді ненумерованого списку використовуються теги <UL> і </UL>. Кожен елемент списку задається за допомогою непарного тегу <LI>.

 $<1$ U

<LI> Приклад I

<LI> Приклад 2

<LI> Приклад 3

 $\langle$ /UL $>$ 

Для представлення інформації у вигляді нумерованого списку використовуються теги <OL> і </OL>. Кожен елемент списку задається за допомогою непарного тегу <LI>.

Приклад:  $<$ OL $>$ <LI> Приклад 1 <LI> Приклад 2 <LI> Приклад 3  $<$ /OL $>$ 

Таблиці зручні для представлення великих об'ємів даних. Таблиця в мові HTML задається за допомогою парного тегу <TABLE>. Вона може містити заголовок, що задається парним прапором <CAPTION>, і рядки таблиці, які задаються за допомогою парних тегів <TR>. Закриваючий тег </TR> можна опустити. Кожен рядок таблиці містить осередки таблиці, які можуть відноситися до двох різних типів. Осередки в заголовках стовпців рядків задають парним тегом <ТН>, інші осередки парним прапором <TD>. Закриваючі прапори </ТН> і </TD> можна опустити. Атрибути елементів, використовуваних при створенні таблиць:

a) ALIGN. Елемент – таблиця, заголовок, рядок, осередок. Використовуються для вирівнювання таблиці по горизонталі, розміщення заголовка над або під таблицею;

e) WIDTH. Елемент – рядок, осередок. Задається ширина;

f) HIGHT. Елемент – осередок. Задається висота;

g) BGCOLOR. Елементи – таблиця, осередок. Задає колір фону;

e) BORDER. Елемент – таблиця. Відображення меж осередків і зовнішньої рамки таблиці.

Коментарі розміщуються між тегами <DL> і </DL>. Терміни всередині коментаря починаються з тегу <DT>, визначення починаються з тегу <DD>.

Приклад,

 $<$ DL $>$ 

<DT> Байт <DD> Містить 8 бітів.

<DT> Кілобайт <DD> Містить 1024 байти.

 $<$ /DL $>$ 

Управління форматуванням тексту не є основним завданням мови HTML. Тому у сучасних версіях HTML, починаючи з версії 4.0 теги, що задають форматування, розглядаються як застарілі. Їх використання не рекомендується.

Парний тег <Font> управляє параметрами шрифту. Він повинен містити хоч би один з трьох атрибутів: Color, Face, Size. Атрибут Color задає колір тексту. Наприклад, Color= «Red». Атрибут Size визначає розмір шрифту у відносних одиницях від 1 до 7. Наприклад, Size=4. Цей атрибут можна задавати із знаком + або *–* щодо поточного розміру. Наприклад, <Font Size=+2>. Атрибут Face задає гарнітуру шрифту.

Приклад, <FONT SIZE=4> Шрифт 4-го розміру </FONT>

<FONT COLOR=«GREEN»> Цей текст зелений </FONT>

Зображення символів задається за допомогою парних тегів: <В> (напівжирний шрифт), <І> (курсив), <U> (підкреслений текст), <S> (викреслений текст). Їх використання не рекомендується. Замість них слід використовувати парні прапори <ЕМ> (виділення), <STRONG> (сильне виділення). Для опису комп'ютерних програм використовують парні прапори <CODE> (початковий текст програми), <KBD> (текст, що вводиться з клавіатури), <SAMP> (приклад введення програми), <VAR> (програмні змінні).

HTML-документ є гіпертекстовим. Тег гіперпосилання є одним з найбільш важливих тегів мови HTML. Цей тег позначає текст або графічне зображення як мету переміщення в Інтернеті. Гіперпосилання визначається парним тегом <А> і </А>. Тег <А> включає

декілька атрибутів. Обов'язково є наявність одного з наступних атрибутів: Name або HREF. Як значення атрибуту використовується URL-адреса документа, на який веде посилання. Ним може бути довільний документ, розташований на загальнодоступному вузлі мережі (Web-вузол, архів FTP і ін.). Наприклад, щоб потрапити на сайт Галицької Академії, слід записати гіперпосилання <А HREF= ime.if.ua>.

Для створення гіперпосилання, наприклад, в документі Zavdana на документ з іменем Zavdana1, в текст цього документу слід вставити рядок

<А HREF=«Zavdana1.htm»> Zavdana1 </A>.

Графічні ілюстрації є в більшості випадків невід'ємною частиною Web-документа. Для використання графічних файлів використовуються два формати – GIF і JPEG.

У Web-документі можна виділити наступні типи графічної інформації:

- картинки для шпалер документів;

- кнопки і заголовки;

- картинки або безпосередньо графічні матеріали.

Малюнки зберігаються на Web-вузлах в окремих файлах, але відображаються як елементи Web-сторінок. Для вставки малюнка використовується текстовою елемент, що задається непарним тегом <IMG>. Він повинен містити обов'язковий атрибут SRC, що задає адресу файлу із зображенням у відносній або абсолютній формі.

Наприклад: <IMG SRC= «Ris1.gif»>.

При відображенні малюнка браузер за умовчанням використовує його реальні розміри. Атрибути WIDTH і HIGHT задають ширину і висоту малюнка в пікселях.

Наприклад:

 $\leq$ IMG SRC=«Ris2.jpg» WIDTH=«50» HEIGHT=«40»>.

Для завдання способу взаємодії малюнка з текстом використовується атрибут ALIGN, який може приймати значення:

• BOTTOM – нижня межа зображення поєднується з нижнім краєм текстового рядка;

• MIDDLE – середина зображення поєднується з серединою текстового рядка;

• ТОР – верхня межа зображення вирівнюється по верхньому краю текстового рядка;

• LEFT – зображення розміщується у лівого краю сторінки;

• RIGHT – зображення розміщується у правого краю сторінки, а текст розміщується зліва від нього.

Наприклад:

 $\leq$ IMG SRC = «Ris3.gif» ALIGN = BOTTOM>

Фоновий малюнок (шпалери) задається за допомогою атрибуту BACKGROUND в тегу <BODY>. Значенням цього атрибуту повинна бути абсолютна або відносна адреса URL для файлу із зображенням. Наприклад:

 $\leq$ BODY BACKGROUND = «waves.gif» TEXT = «YELLOW»>.

У якості приклада наведено блок-схему уроку «Робота в глобальній мережі Інтернет»

У прикладі обов'язкові блоки виділені суцільною рискою, необов'язкові пунктирною.

Навчальна програма в прикладі виконана у вигляді набору WEB сторінок.

Блок-схему програми наведено на рис.1.

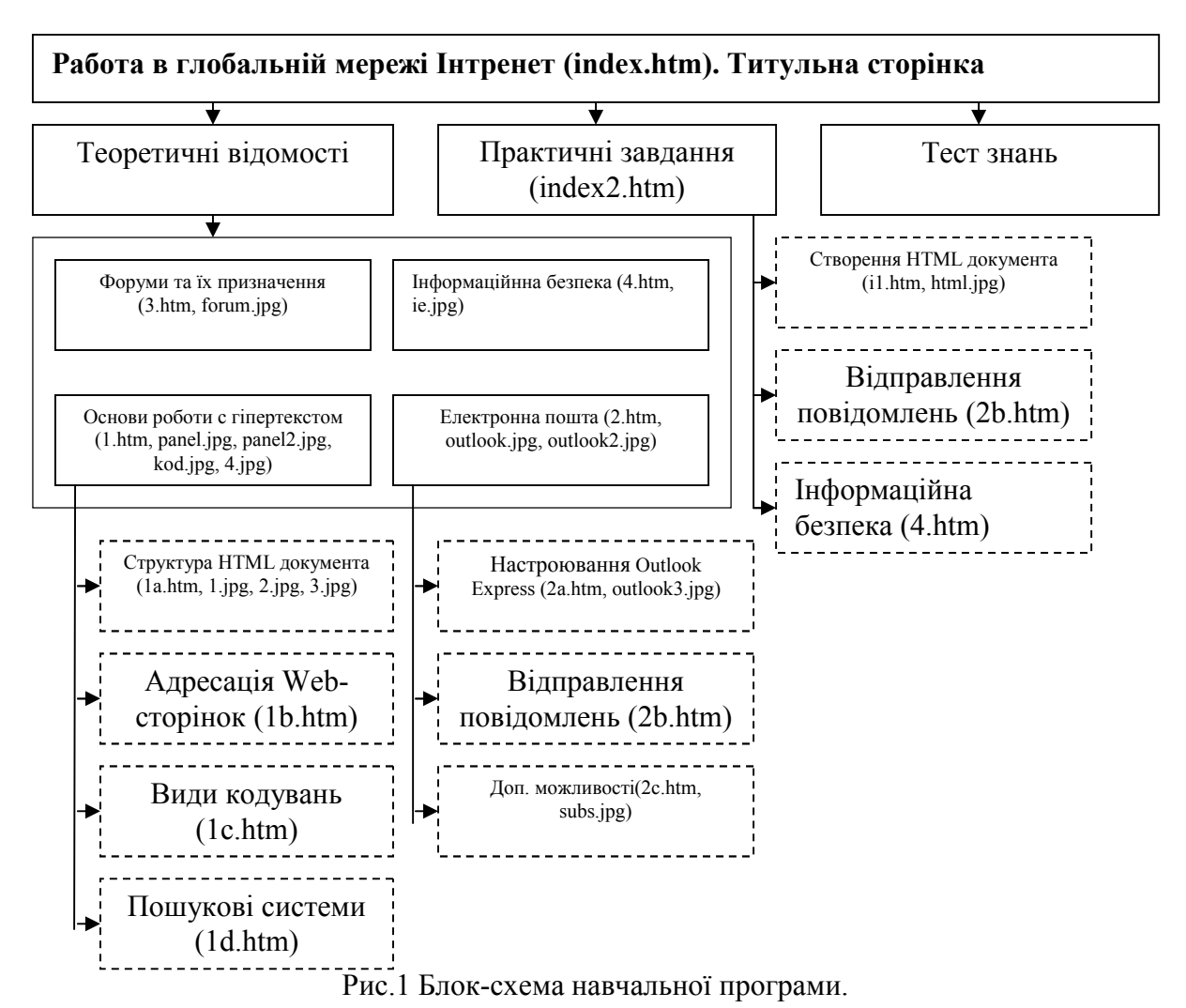

#### Приклад

*Будь-яка Web-Сторінка в мережі Інтернет, являє собою звичайний текстовий файл, написаний мовою розмітки гіпертексту (HTML).У цьому файлі утримується набір керуючих послідовностей, які програма-броузер п винна виконати при його завантаженні.*

```
<HTML><HEAD><TITLE>Глобальна мережа Інтернет (урок 3)</TITLE> 
</HEAD>
<BODY BACKGROUND="fon.jpg"> 
<CENTER><H1>Робота в глобальній мережі Інтернет</H1></CENTER> 
HR><FONT SIZE=+1> 
   <В>Пояснення до навчальної програми;</В><QL>
<LI> Текст, виділений <I>курсивом</I> необхідно записати в зошит. 
<LI> <B>Жирним шрифтом</B> виділені важливі поняття. 
<LI> Додаткова інформація з конкретного питання, може бути отримана перейшовши
на посилки <B>Докладніше........</B> 
</OL><HR>
<FONT>
```
 $<$ UL $>$  $<$ H2 $>$ <A HREF="1.htm"><LI>Основи роботи з гіпертекстом. Програмиброузери $\triangleleft$ A $\geq$ BR $\geq$ BR $\geq$ <A HREF="2.htm"><LI>Електронна пошта</A><BR><BR>  $\leq$ А HREF="3.htm" $\geq$ LI $\geq$ Форуми та їх призначення $\leq$ A $\geq$ BR $\geq$ BR $>$  $\leq$ А НREF="4.htm" $\geq$ LI>Інформаційна безпеку $\leq$ А>  $<$ /H2> $<$ /UL> <HR><H2 ALIGN=RIGHT> <A HREF="index2.htm">Практичні завдання</A><BR><BR> <A HREF="test/test.exe">Перевірка Ваших знань (Тест)</A><BR><BR>  $<$ /H2>  $<$ /BODY>

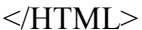

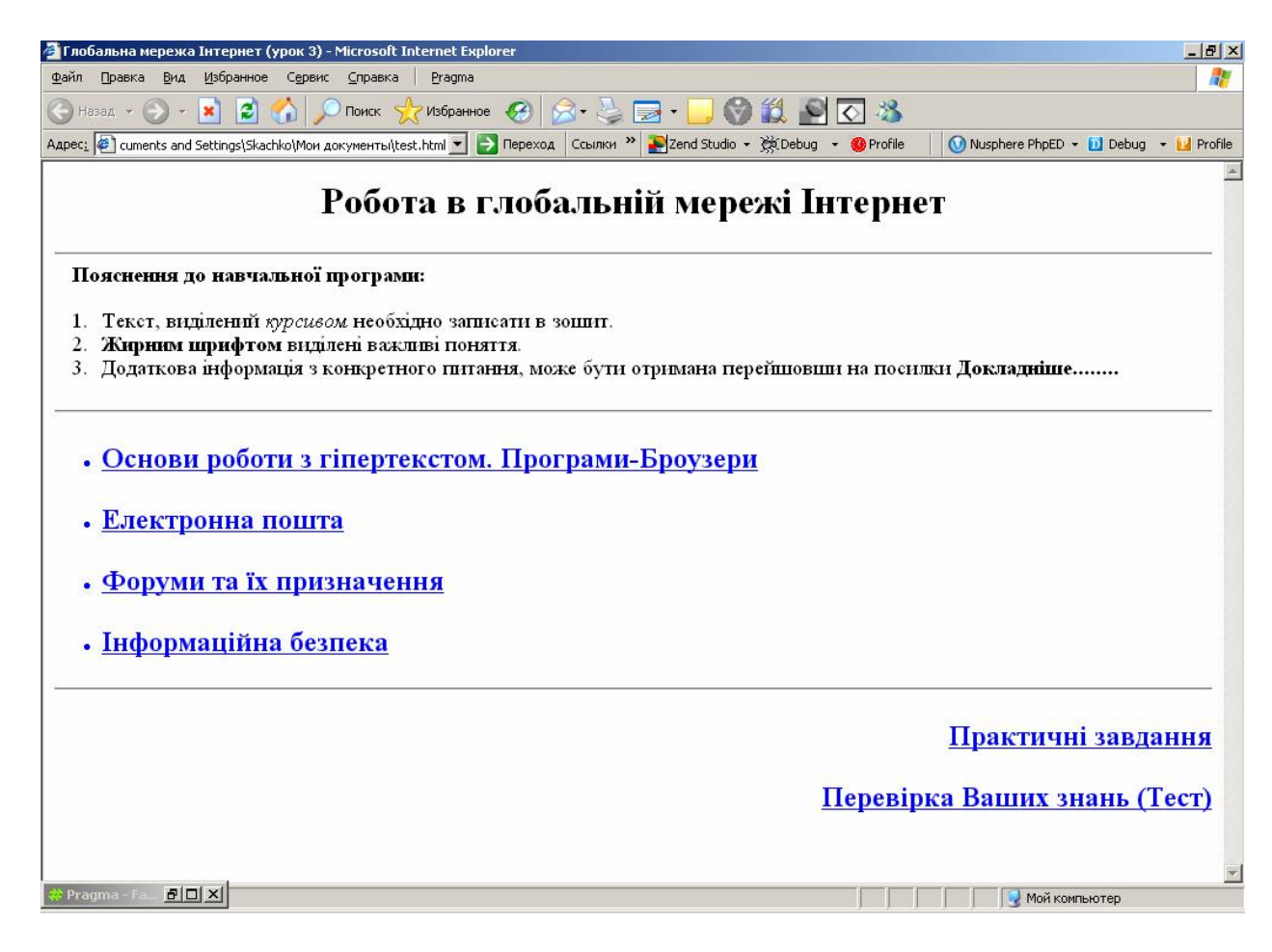

Рис. 2. Приклад титульної сторінки

#### **Варіанти завдання**

- 01. Основні прийоми програмування VB.
- 02. Мова розмітки гіпертексту HTML.
- 03. Запити в MS Access.
- 04. Робота з формулами в MS Excel.
- 05. Редактор векторної графіки (Corel Draw).
- 06. Редактор растрової графіки (Adobe Photoshop).
- 07. Створення макросів в MS Word.
- 08. Математичні пакети (MATCHCAD, Maple).
- 09. Локальні мережі.
- 10. Основні сервіси мережі Інтернет.
- 11. Віртуальні машини (VMware, Virtual РС).
- 12. Основи криптографії й захисту інформації.
- 13. Основи алгоритмізації. Циклі.
- 14. Основи алгоритмізації. Галуження.
- 15. Адміністрування ОС Windows.
- 16. Передача звуку по цифрових каналах.
- 17. Пристрої зберігання даних. Апаратна характеристика (технологія Flash).
- 18. Серверні ОС. Порівняння.
- 19. Принтери. Відмінності технологій друку.
- 20. Передача відео по цифрових каналах.
- 21. Побудова графічних примітивів у пакеті Компас.
- 22. Робота з тривимірною графікою (3D Max).
- 23. Створення векторної анімації (Flash XM).
- 24. Створення проектів в MS Project.
- 25. Загальне поняття РБД.
- 26. Основні функції СУБД.
- 27. Нормальні форми БД.
- 28. Майстер і конструктор в MS Access.
- 29. Майстер і конструктор в FoxPro.
- 30. Розробка БД в Power Designer і ERWin.

### **Лабораторна робота №3 MathCAD**

**Ціль:** Ознайомитися із системою математичного моделювання MathCAD

**Завдання:** Обчислити математичні вирази у середовищі MathCAD.

#### **Порядок виконання роботи**

**1. Перепишіть у робочій зоні документа такі математичні вирази:** 

$$
|\cos(\sin(\lambda))| \qquad x + y > 2 \qquad p_{3,j} = \frac{k1_j \cdot i_j \cdot \eta 1_j \cdot nf}{\left(1 - k1_j\right) \cdot \left(1 - k2_j\right)} \qquad k = k_0 \cdot \exp\left(\frac{-E_a}{R \cdot T}\right)
$$

$$
\sum_{r=5}^{i} a_i \cos \left[ r(b_i)^2 \right]
$$
\n
$$
f(\eta, I, B, \delta, \alpha) = \frac{A \cdot e^{-R \cdot T} \cdot \left( B - I \cdot \alpha \cdot n \cdot \frac{F}{R \cdot T} \right)}{B - \frac{I \cdot (\alpha - \delta) \cdot n \cdot F}{R \cdot T}}
$$

$$
\frac{\log\left[\frac{A}{1+\left(\exp\left(\frac{\eta\cdot y}{\pi}\right)\right)}\right]}{\log\left[\frac{\eta\cdot y}{\phi}\right]\right]} \qquad \frac{\frac{n+1}{h!}}{\sqrt{\frac{2}{h^5}\left[1-\left(1-\exp\left(\frac{-2\cdot\beta}{\tan(D)}\right)\right)\right]}}
$$

#### **2. Обчисліть такі математичні вирази:**

$$
\frac{\sin\left(\frac{\pi}{2}\right) - \cos\left(\frac{\pi}{4}\right)}{\tan\left(\frac{2\cdot\pi}{e}\right)}
$$
\n
$$
\frac{\exp(-0.268)}{-0.035 + 1.10^{-4}}
$$
\n
$$
\frac{4\sqrt{\log(5^{8.7654})}}{\log(5^{8.7654})}
$$
\n
$$
\frac{5\sqrt{\sqrt{\ln(25)}}}{1 - \sqrt{2}}
$$

**3.**  $\Pi$ обудувати графік функції і її похідних: f(x), d·f(x)/dx, d<sup>2</sup>·f(x)/dx<sup>2</sup>

$$
f(x) := \frac{\sin(x)^2}{x e^{-0.025 \cdot x}}
$$

#### **4. Виконати символьне обчислення виразів:**

$$
\int \sqrt{x} e^{-x} dx \qquad \qquad \int_0^{\pi} \sqrt{x} e^{-x} dx \qquad \qquad \prod_{a=2}^6 \frac{1}{a+b}
$$

#### **5. Робота з матрицями**

реалізуйте додавання двох матриць: 1 5 9 2 6 10 3 7 11 4 8 12 æ  $\mathbf{r}$  $\vert$  $\setminus$ ö ÷ ÷ ø 11 15 19 12 16 20 13 17 21 14 18 22 æ  $\mathbf{r}$  $\mathbf{r}$  $\setminus$  $\setminus$  $\vert$ ÷ ø +

Отримайте в символьному виді добуток двох матриць: M W Q D S P æ  $\mathbf{r}$  $\mathbf{r}$  $\setminus$  $\setminus$  $\vert$ ÷ ø G J H K I L  $\int$  $\setminus$ ö ÷  $\left(\begin{array}{ccc} 0 & K & L \end{array}\right)$ 

Обчисліть максимальне й мінімальне значення по всіх елементах матриці:

$$
N := \begin{pmatrix} 0 & 4 & 1 & -3 \\ 2 & 6 & 9 & -4 \\ 5 & 8 & -1 & -2 \\ 3 & 7 & -5 & 10 \end{pmatrix}
$$

# **6. Обчислити**

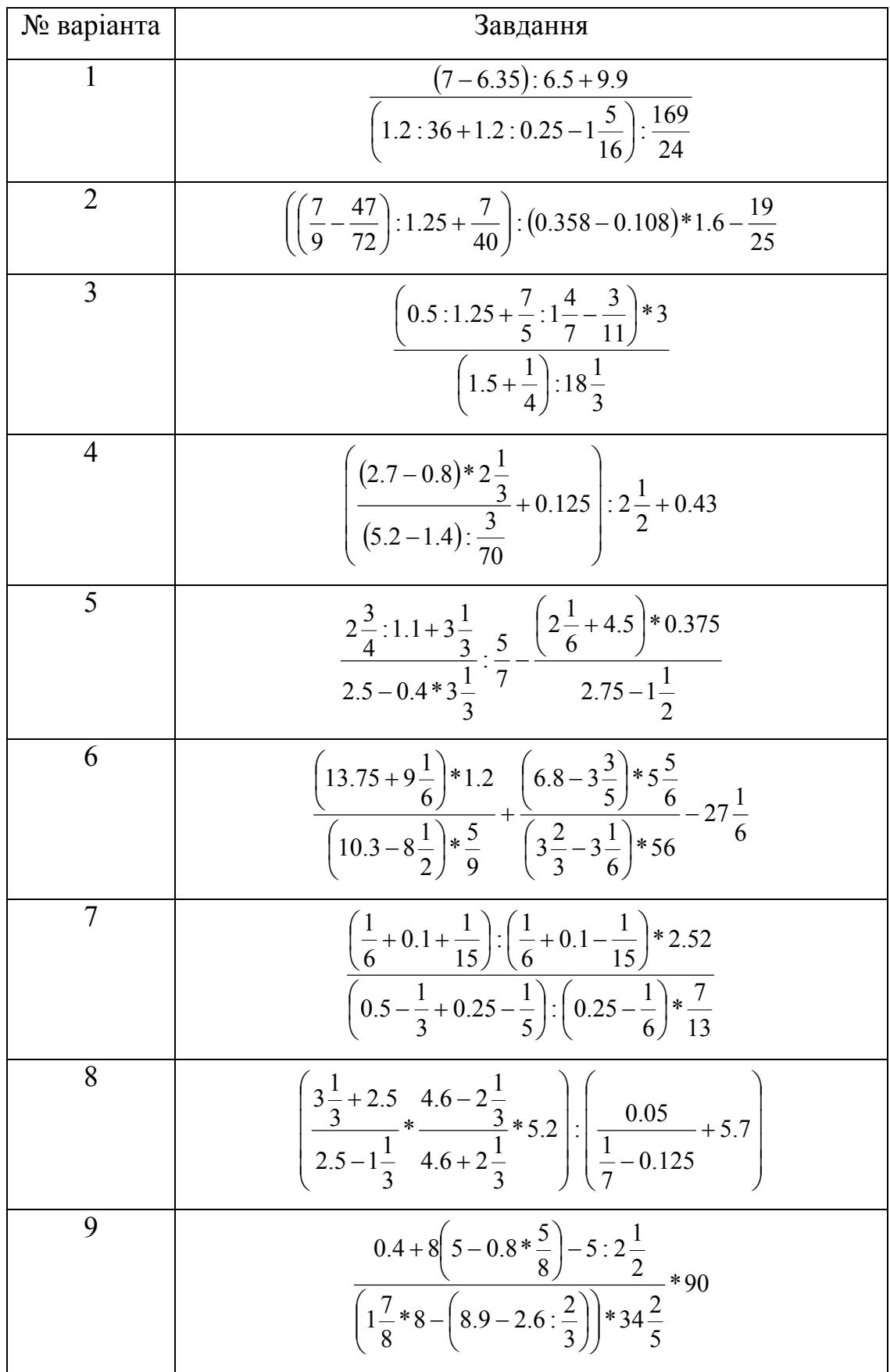

10 
$$
\frac{\left(5\frac{4}{45}-4\frac{1}{6}\right):5\frac{8}{15}}{\left(4\frac{2}{3}+0.75\right)*3\frac{9}{13}}*34\frac{2}{7}+\frac{0.3:0.01}{70}+\frac{2}{7}
$$
\n11 
$$
\frac{\left(\frac{3}{5}+0.425-0.005\right):0.1}{30.5+\frac{1}{6}+3\frac{1}{3}}+\frac{4}{26:3\frac{5}{7}}-0.05
$$
\n12 
$$
\frac{3}{3}*\frac{1}{9}+9+19.5:\frac{4}{12}+\frac{3.5+4\frac{2}{3}+2\frac{2}{15}}{0.5\left(\frac{1}{20}+4.1\right)}
$$
\n13 
$$
\frac{\left(1\frac{1}{5}\cdot\left(\frac{17}{40}+0.6-0.005\right)\right)*1.7}{6}+1\frac{4.75+7\frac{1}{2}}{33:4\frac{5}{7}}:0.25
$$
\n14 
$$
\frac{\left(4.5*\frac{12}{3}-6.75\right)*\frac{2}{3}}{6}+\frac{1}{3}\frac{1}{30}+\frac{4}{30}+0.22:0.3-0.96}{\left(3\frac{1}{3}*\frac{0.3}{5}+5\frac{1}{3}*\frac{1}{2}\right):2\frac{2}{3}+\frac{14}{11}*\frac{0.22:0.3-0.96}{0.2-\frac{30}{40}}\right)*1.6}
$$
\n15 
$$
\frac{\left(1.88+2\frac{3}{25}\right)*\frac{3}{16}}{0.625-\frac{13}{18}:\frac{26}{9}+\left(7.7:24\frac{3}{4}+2.5\right)*4.5}{\left(7.7:24\frac{3}{4}+\frac{2}{15}\right)*4.5}
$$
\n16 
$$
\frac{\left(16\frac{1}{2}-13\frac{7}{9}\right)*\frac{18}{35}+2.2\left(\frac{8}{33}-\frac{1}{11}\right)+\frac{2}{11}}
$$
\n17 
$$
\frac{0.128:3.2+0.86}{\frac{5}{6}*\frac{1}{
$$

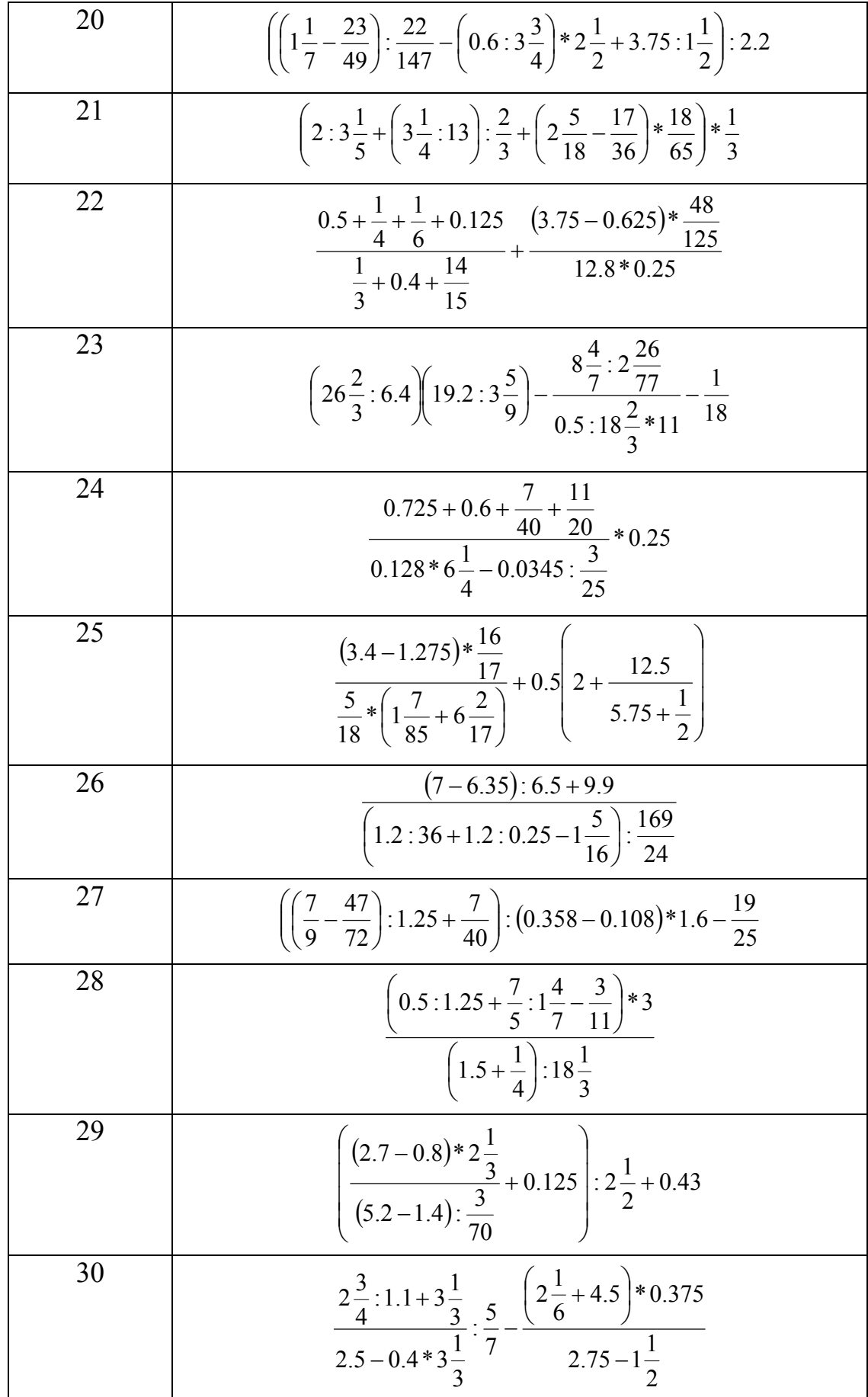

# **7. Обчислити значення функції**

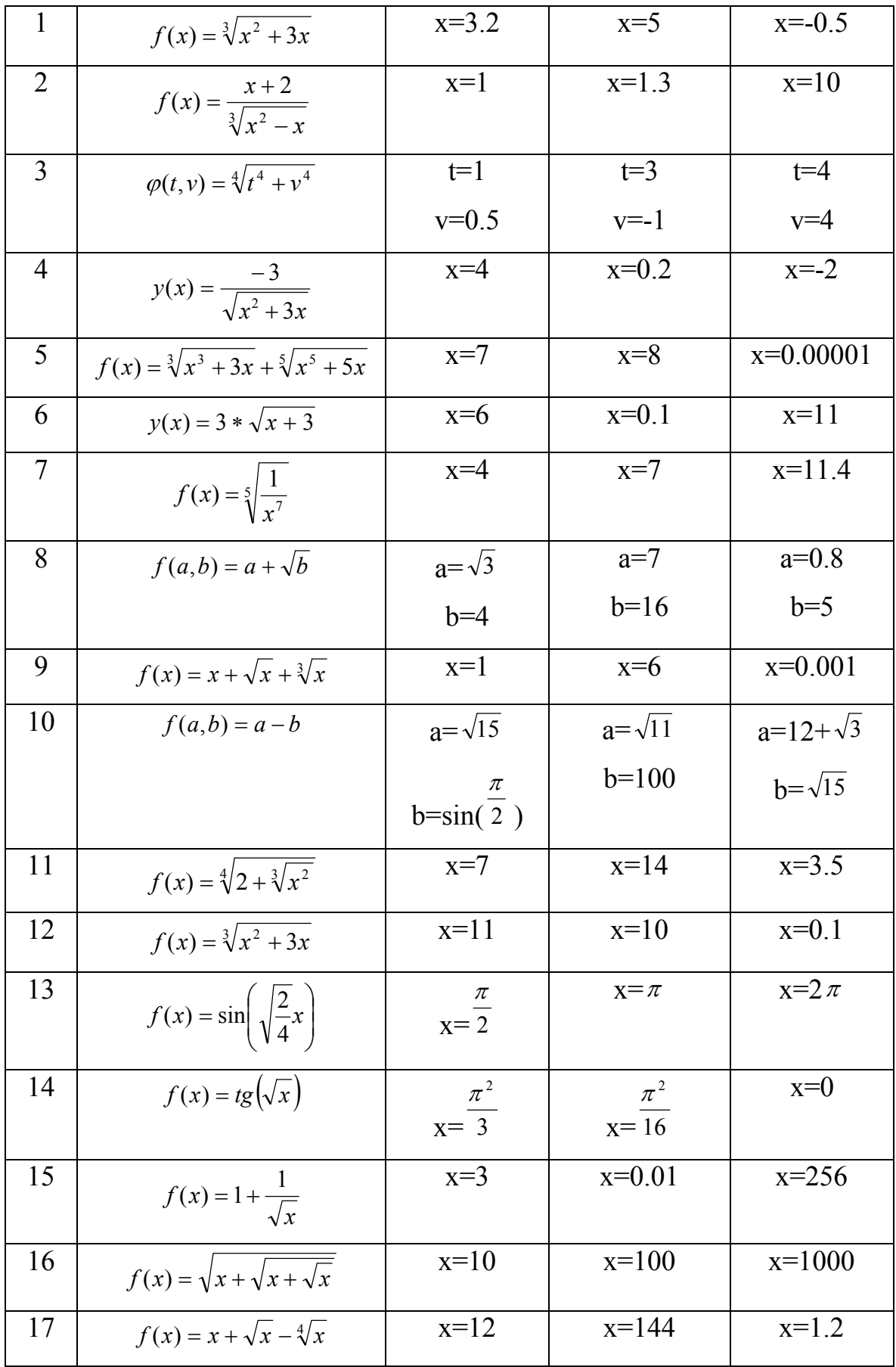

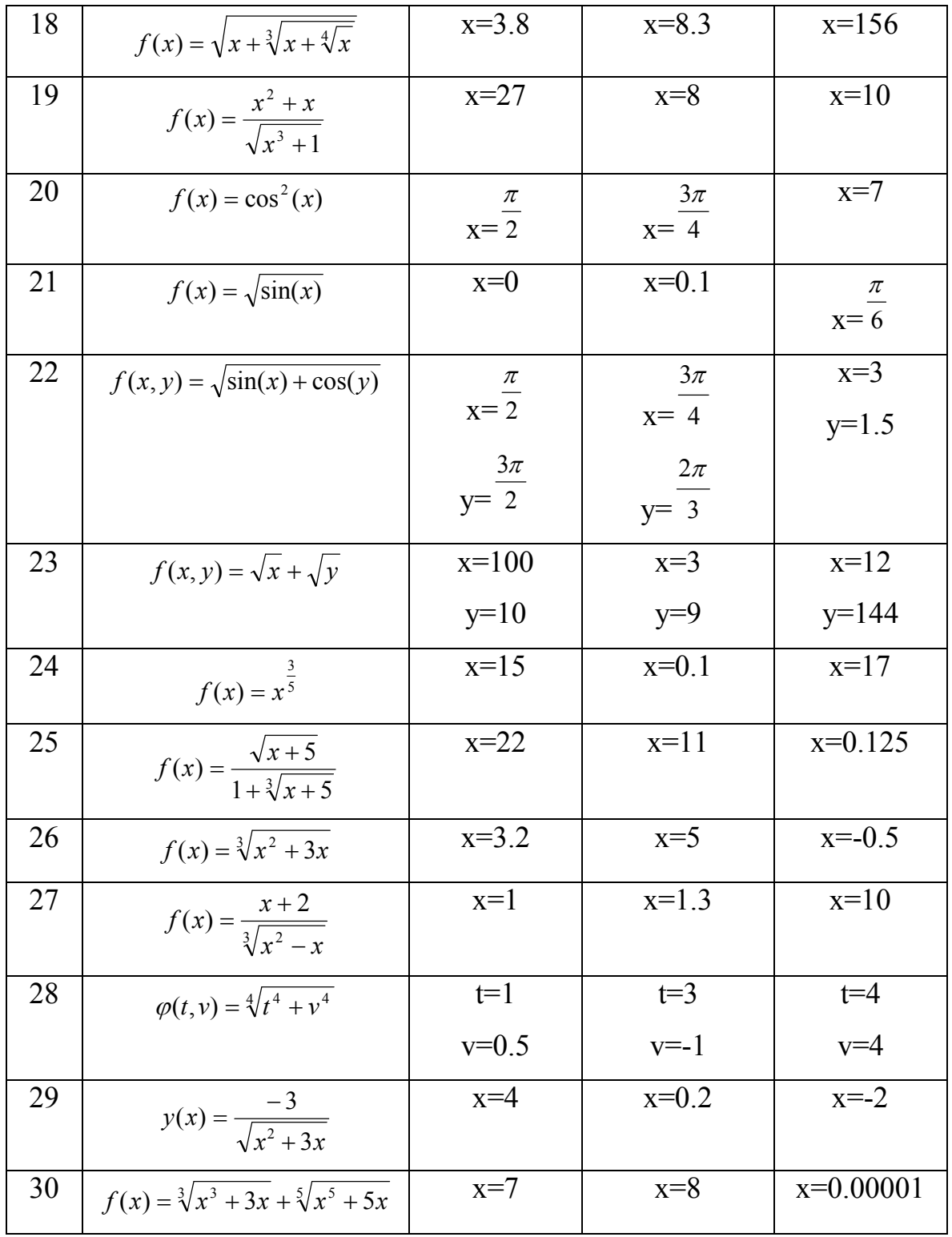

#### **Загальні відомості**

#### **1. Структура меню MathCAD**

Головне меню: Eile Edit View Insert Format Math Symbolics Window Help Меню панелей інструментів:  $|0\otimes \textbf{B}|\oplus \textbf{B}^*\!\!/ \setminus \text{Re}\textbf{B}|\circ \circ| \texttt{F} |.$  $\mathcal{M} \mathbf{D} = \begin{bmatrix} \mathbf{E} & \mathbf{E} & \mathbf{A} \\ \mathbf{E} & \mathbf{E} & \mathbf{A} \end{bmatrix}$  $\overline{\mathbb{F}}$  of  $\overline{\mathbb{F}}$ 

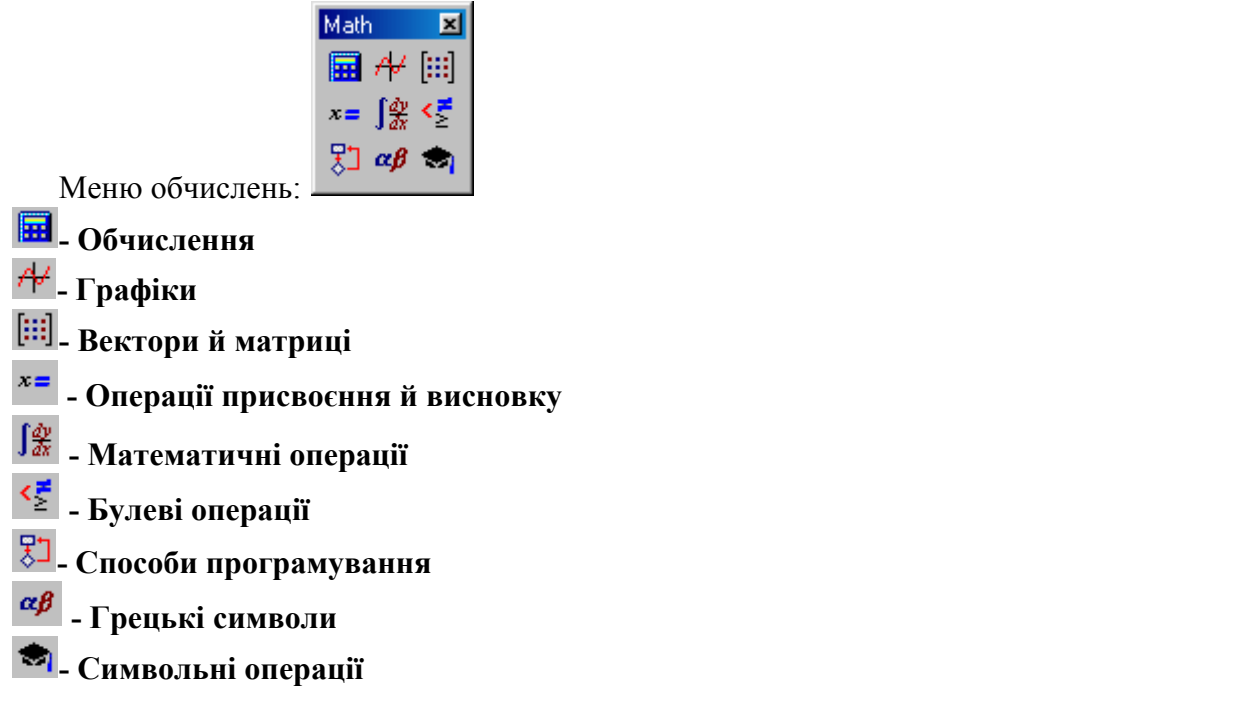

#### **2. Робота із графіками**

Для роботи із графіками використовуються наступні панелі:  $\frac{A}{ }$  - Graph toolbar i  $\boxed{\leq}$ . X-Y-Plot

Для створення графіка функції необхідно показники в графічній змінити на відповідні вирази, які містять рангові перемінні.

#### **3. Символьне обчислення**

Для виконання символьного обчислення вирази використовується **Evaluate | Symbolically або** команда " $\rightarrow$ "

#### **4. Робота з матрицями**

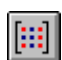

 **-** Робота з матрицями

Для обчислення мінімального й максимального значення використовуються відповідно функції min і max

У звіт необхідно залучити результати обчислень і побудови графіків

#### **Приклади:**

**1.** Оформлення в робочій зоні документа математичного виразу. Введіть у робочій області запропоновані вирази. Для уведенню спец символів використовуйте відповідні пункти меню обчислень. Для уведенню символу інтеграла

> ó  $\overline{1}$

d

використовуйте меню Calculus (математичні операції). У даному шаблоні õ введіть необхідні дані. Наприклад:

$$
\left(\int_0^1 \sin(x) + \cos(x) \, dx\right)
$$

**2.** Обчислення виразів. Для здійснення обчислення введіть знак рівняння після виразу. Наприклад:

 $\sqrt[3]{38} = 3.362$ 

 $\mathbf{I}$ 

**3.** Побудова графіка функції. Для побудови графіка функції необхідно в робочій області виконати наступне: введіть функцію через знак присвоєння (меню Evaluation - операції присвоєння й виводу) «:=»; наприклад  $f(x)$ := $cos(x)$ . Далі виберіть меню Graph Toolbar (графіки). Виберіть у ньому необхідний тип графіка (наприклад X-Y Plot). У запропонованому шаблоні

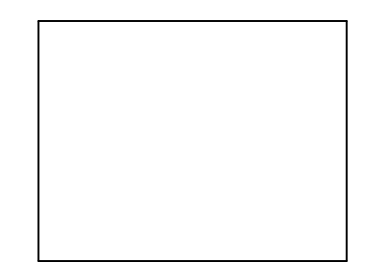

введіть функцію. Наприклад f(x) і x. Далі, якщо необхідно змініть інтервали й/або масштаб. Приклад графіка для пропонованої функції:

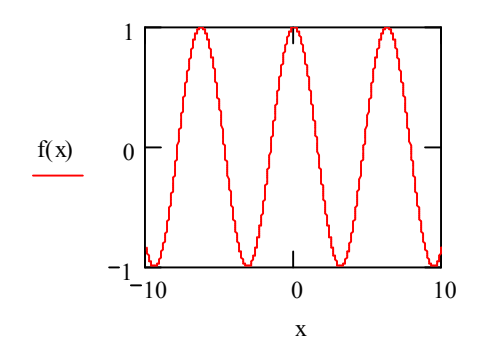

#### **4.** Символьне обчислення.

Для одержання результату обчислення в символьному виді використовуйте замість знака рівняння знак Symbolic Evaluation (з меню Symbolic - символічні операції)

 $sin(x) dx \rightarrow -cos(x)$ ó  $\overline{1}$ õ

#### **5.** Робота з матрицями.

Для роботи з матрицями використовуйте пункт меню Vector and Matrix toolbar (вектори й матриці). Для введення матриці використовуйте Matrix or Vector (уведіть необхідну кількість рядків і стовпців).

$$
\begin{pmatrix} 11 & 21 \ 21 & 21 \ 21 & 22 \end{pmatrix} \cdot \begin{pmatrix} 12 & 32 & 11 \ 11 & 23 & 12 \end{pmatrix} = \begin{pmatrix} 363 & 835 & 373 \ 483 & 1.155 \times 10^3 & 483 \ 494 & 1.178 \times 10^3 & 495 \end{pmatrix}
$$

## **Лабораторна роботи №4**

#### **Нелінійне програмування і їх рішення засобами Excel.**

**Ціль:** навчитися вирішувати завдання нелінійного програмування засобами Excel. **Завдання:** Скласти математичну модель завдання та вирішити його с допомогою Excel.

#### **Порядок виконання роботи**

- 1. Для вирішення завдання використовувати Microsoft Excel 2003/2007.
- 2. Залежно від вашого варіанту розбити відповідну математичну модель.
- 3. Готові рішення роздрукувати та додати у звіт.

#### **Варіанти завдання**

**Варіант 1**. Підприємство випускає два види продукції. На виготовлення продукції витрачається два види ресурсів. Запаси ресурсів 1-го вигляду складають 160 ед., 2-го виду 210 од. Норми витрати 1-го ресурсу, що йде на виготовлення одиниці продукції, рівні 2 ед. для продукції 1-го вигляду й 2,67 од.

Витрати на виготовлення одиниці продукції визначаються виразами  $c_j - l_j x_j$ , де  $x_j$  — шуканий об'єм виробництва продукції j-го виду (j = 1, 2);  $c_j$  – собівартість продукції j-го виду;

*j l* – коефіцієнт зниження витрат із зростанням об'єму виробництва

 $c_1 = 100$  ден. од.,  $c_2 = 140$  ден. од.,  $l_1 = l_2 = 1$ .

Скласти математичну модель завдання й знайти об'єми виробництва продукції 1 і 2 видів, при яких сумарні витрати при виробництві мінімальні.

**Варіант 2**. Підприємство може виготовити 200 виробів двома технологічними способами виробництва. При виробництві одного виробу першим способом собівартість виробництва рівна 6 + *x*<sub>1</sub>, а іншим способом

2 +  $x_2$ , де  $x_1$ ,  $x_2$  – об'єми виробництва продукції по 1-му і 2-му способах.

Скласти математичну модель завдання й знайти, скільки виробів необхідно виготовити по шкірному із способів виробництва, щоб собівартість проведеної продукції була мінімальною.

**Варіант 3**. Підприємство виготовляє продукцію по двох технологічних способах виробництва. Для виробництва продукції використовується сировина двох видів, об'єми яких у підприємства складають  $b_1 = 186$  од.,  $b_2 = 210$  од.

Оптова ціна одиниці продукції по 1-му й 2-му способах виробництва складають Р1  $= 52$  ден. од. і Р2  $= 68$  ден. од..

Собівартість виробництва по 1-му і 2-му способах визначається виразами  $c_j = c_j' + c_j''$ ,  $j = 1, 2, \text{ are } c_1' = 1, c_1'' = 0, 1, c_2' = 2, c_2'' = 0, 1.$ 

Норми витрати ресурсів затрачуваних на виробництво одиниці продукції по кожному технологічному способі рівні  $a_{ij}$ , де  $a_{11} = 6$ ,  $a_{12} = 4$ ,  $a_{21} = 5$ ,  $a_{22} = 10$ . Побудувати математичну модель завдання й визначити скільки продукції проводити по

шкірному з технологічних способів, щоб отримати максимум прибули.

**Варіант 4**. Підприємство може виготовити 141 вироби і для цього використовує дві технологічні лінії. При виробництві одного виробу на першій лінії собівартість виробництва рівна

1 3 + *x* , а на другій лінії - рівна

 $1 + x_2$ , де  $x_1, x_2$  – об'єми виробництва продукції на 1-ій і 2-ій лініях.

Скласти математичну модель завдання й знайти, скільки виробів необхідно виготовити на кожній з технологічних ліній виробництва, щоб собівартість проведеної продукції була мінімальною.

**Варіант 5**. За планом виробництва продукції підприємству необхідно виготовити 180 виробів. Ці вироби можуть бути виготовлені двома способами. При виробництві  $x_{\mathbf{l}}$ виробів способом 1 затрати визначаються виразом

2  $3x_1 + x_1^2$  руб, а при виготовленні виробів способом 2 витрати визначаються виразом

2  $8x_2 + x_2^2$  py<sub>6</sub>.

Скласти математичну модель завдання й визначити, скільки виробів кожним із способів слід виготовити, щоб загальні витрати на виробництво продукції були мінімальними.

**Варіант 6**. Фірма реалізує автомобілі через магазин і торгових агентів.

При реалізації <sub> $x_{\rm 1}^{\phantom{\dag}}$ автомобілів через магазини витрати на реалізацію складають</sub>

2  $4x_1 + x_1^2$  ден. од., а при продажі

2 *x* автомобілів через торгових агентів витрати складають

2  $x_2^2$  ден. од.

Скласти математичну модель завдання й знайти спосіб реалізації автомобілів що мінімізує сумарні витрати, якщо загальне число призначених до продаж автомобілів складає 200 одиниць.

**Варіант 7**. Середні щоденні витрати ресторану на рекламу складають 100\$, які витрачаються на рекламні оголошення в газеті й по радіо. Введемо позначення:

1 *x* – одиниць, що витрачається в день на рекламу в газеті і 2 *x* – на рекламу на радіо.

Сумарні річні витрати ресторану на підтримку відділу реклами, включаючи щоденні витрати на рекламу оцінюються наступною функцією:

 $1^{\lambda}2$ 2  $20000 - 440x_1 - 300x_2 + 20x_1^2 + 12x_2^2 + x_1x$ 

Скласти математичну модель завдання й знайти розподіл бюджету ресторану мінімізуючи сумарні щорічні витрати на зміст рекламного відділу, зберігши при цьому щоденні витрати на рекламу на рівні 100\$.

**Варіант 8.** Компанія робить дві марки телевізорів Astro і Cosmo. Виробничі потужності компанії такі, що обсяг виробництва телевізорів Astro становить не більше 70 телевізори в день, а для телевізорів Cosmo - не більше 50 телевізорів у день.

На виробництво однієї електронно-променевої трубки для телевізорів затрачається час у кількості: 1 година для телевізорів Astro і 2 година - для телевізорів Cosmo, крім того виробництву трубок для обох телевізорів може бути приділено не більше 120 годин робочого часу в день.

Для виробництва одного корпуса для телевізорів Astro і Cosmo потрібно по одній годині, причому на виробництво корпусів обох телевізорів може бути витрачено не більше 90 годин робочого часу в день.

Ціни продажів одного телевізора описуються вираженнями

- renesisopa Astro 
$$
c_1 = 314 - 1.9x_1 + 0.01x_1^2
$$

- телевізора Cosmo  $c_2 = 243 - 0.14x_2$ 

де  $x_1, x_2$  – щоденний випуск телевізорів Astro і Cosmo.

Відомо також, що витрати на виробництво одного телевізора Astro і Cosmo становлять 210\$ і 230\$ відповідно.

Скласти математичну модель завдання й визначити, який повинен бути денний план виробництва кожного телевізора, щоб сумарний прибуток у день від їхньої реалізації був максимальною.

**Варіант 9.** Інвестор, що має прибуток Р = 1000\$, може вкласти цого у два види цінних паперів.

Очікуваний річний дохід від кожного виду цінних паперів 1 і 2 становить R1 = 0,06 і  $R2 = 0.02$  відповідно; верхні границі інвестицій у цінні папери 1 і 2 рівні S1 = 0,75 і S2 = 0,9 відповідно; нижня границя очікуваного річного доходу від всіх інвестицій дорівнює b  $= 0.03$ .

Дисперсії річного доходу від цінних паперів 1 і 2 рівні  $\sigma^2$ 1  $\sigma^2 = 0.09$  i  $\sigma^2$ 2  $\sigma_2^2 = 0.06$ ,

коваріація річного доходу від цінних паперів 1 і 2 дорівнює  $\sigma_{12} = 0.02$ .

Скласти математичну модель завдання вибору портфеля інвестицій.

Визначити скільки коштів необхідно вкласти в кожний цінний папір 1 і 2, щоб річний дохід від їхнього вкладення був не менше очікуваного, а ризик був би мінімальним.

**Варіант 10.** Нехай задані ринкові ціни трьох товарів  $p1 = 2$ \$,  $p2 = 2.8$ \$ і  $p3 = 2.8$ \$ і особистий бюджет якогось суб'єкта, у кількості I = 250\$.

Корисність споживчого набору, що суб'єкт витягає зі споживання <sup>1</sup> *x* одиниць товару

1, <sup>2</sup> *x* одиниць товару 2 і 3 *x* одиниць товару 3, виміряється функцією корисності

0,5 3 0,5 2 0,5  $x_1^{0,3} + x_2^{0,3} + x_3^{0}$ 

Скласти математичну модель і визначити споживчий кошик, що дозволить суб'єктові одержати максимальну користь при дотриманні бюджетного обмеження суб'єкта.

**Варіант 11.** Нехай задані ринкові ціни трьох товарів p1 = 1,2\$, p2 = 4,5\$ і p3 = 2,3\$ і особистий бюджет якогось суб'єкта, у кількості I = 1450\$.

Корисність споживчого набору, що суб'єкт витягає зі споживання <sup>1</sup> *x* одиниць товару

1, <sup>2</sup> *x* одиниць товару 2 і 3 *x* одиниць товару 3, виміряється функцією корисності

1,5 3 0,8 2 0,3  $\int_{1}^{\mathbf{0},\mathbf{5}} x_2^{\mathbf{0},\mathbf{0}} x$ 

Скласти математичну модель і визначити споживчий кошик, що дозволить суб'єктові одержати максимальну користь при дотриманні бюджетного обмеження суб'єкта.

**Варіант 12.** Особистий бюджет Джека становить 1900\$. Основні продукти його щоденного споживання 1, 2 і 3 мають ціни на ринку рівні p1 = 1,2\$, p2 = 2,5\$ і p3 = 0,8\$. Мінімальні щоденні споживані кількості товарів кожного виду становлять *a*1 = 3 ед., *a*2 = 6 од., *a*3 = 8 од. відповідно.

Корисність споживчого набору, що суб'єкт витягає зі споживання <sup>1</sup> *x* одиниць товару 1, <sup>2</sup> *x* одиниць товару 2 і 3 *x* одиниць товару 3, виміряється функцією корисності Стоуна

$$
(x_1 - a_1)^{0,5} (x_2 - a_2)^{1,3} (x_3 - a_3)^{0,85}
$$

Скласти математичну модель і визначити споживчий кошик, що дозволить суб'єктові одержати максимальну користь при дотриманні бюджетного обмеження суб'єкта.

**Варіант 13**. Підприємство випускає два види продукції. На виготовлення продукції затрачається два види ресурсів. Запаси ресурсів 1-го виду становлять 120 од., 2-го види 200 од. Норми витрати 1-го ресурсу, що йде на виготовлення одиниці продукції, рівні 2 од. для продукції 1-го виду й 2,65 од. - для продукції 2-го види; норми витрати 2-го ресурси становлять 3 од. для продукції 1-го виду й 2 од. - для продукції 2-го види. Сумарний обсяг випуску повинен бути не менш 40 од.

Витрати на виготовлення одиниці продукції визначаються вираженнями  $c_j - l_j x_j$ , де  $x_j$  — шуканий обсяг виробництва продукції j-го виду (j = 1, 2);  $c_j$  — собівартість продукції j-го виду; *l<sub>j</sub>* – коефіцієнт зниження витрат з ростом обсягу виробництва.  $c_1$  = 100 ден. од.,  $c_2 = 140$  ден. од.,  $l_1 = l_2 = 1$ .

Скласти математичну модель завдання й знайти обсяги виробництва продукції 1 і 2 види, при яких сумарні витрати при виробництві мінімальні.

**Варіант 14**. Підприємство може виготовити 250 виробів двома технологічними способами виробництва. При виробництві одного виробу першим способом собівартість виробництва дорівнює  $6 + x_1$ , а другим способом  $2 + x_2$ , де  $x_1, x_2$  – обсяги виробництва продукції по 1-му й 2-му способам.

Скласти математичну модель завдання й знайти, скільки виробів необхідно виготовити по кожному зі способів виробництва, щоб собівартість зробленої продукції була мінімальною.

**Варіант 15.** Підприємство робить продукцію по двох технологічних способах виробництва. Для виробництва продукції використовується сировина двох видів, обсяги яких у підприємства становлять  $b_1 = 184$  од.,  $b_2 = 214$  од.

Оптова ціна одиниці продукції по 1-му й 2-му способам виробництва становлять Р1  $= 51$  ден. од. і Р2 = 65 ден. од..

Собівартість виробництва по 1-му й 2-му способам визначається вираженнями  $c_j = c_j' + c_j''$ ,  $j = 1, 2, \text{ are } c_1' = 1, c_1'' = 0, 1, c_2' = 2, c_2'' = 0, 1.$ 

Норми витрати ресурсів затрачуваних на виробництво одиниці продукції по кожному технологічному способі рівні  $a_{ij}$ , де  $a_{11} = 6$ ,  $a_{12} = 4$ ,  $a_{21} = 5$ ,  $a_{22} = 10$ .

Побудувати математичну модель завдання й визначити скільки продукції робити по кожному з технологічних способів, щоб одержати максимум прибутку.

**Варіант 16**. Підприємство може виготовити 143 виробу й для цього використовує дві технологічні лінії. При виробництві одного виробу на першій лінії собівартість виробництва дорівнює 3+ $x_1$ , а на другій лінії — дорівнює 1+ $x_2$ , де  $x_1, x_2$  — обсяги виробництва продукції на 1-ой і 2-ой лініях.

Скласти математичну модель завдання й знайти, скільки виробів необхідно виготовити на кожній з технологічних ліній виробництва, щоб собівартість зробленої продукції була мінімальною.

**Варіант 17.** За планом виробництва продукції підприємству необхідно виготовити 180 виробів. Ці вироби можуть бути виготовлені двома способами. При виробництві  $x_{\mathbf{l}}$ 

виробів способом 1 витрати визначаються вираженням  $3x_1 + x_1^2$  $3x_1 + x_1^2$  руб, а при виготовленні

 $x_2$  виробів способом 2 витрати визначаються вираженням  $8x_2 + x_2^2$  руб.

Скласти математичну модель завдання й визначити, скільки виробів кожним зі способів варто виготовити, щоб загальні витрати на виробництво продукції були мінімальними.

**Варіант 18.** Фірма реалізує автомобілі через магазин і торговельних агентів.

При реалізації <sub>X</sup>1</sub> автомобілів через магазини витрати на реалізацію становлять

2  $4x_1 + x_1^2$  ден. од., а при продажі  $x_2$  автомобілів через торговельних агентів витрати становлять  $x_2^2$  $x_2^2$  ден. од.

Скласти математичну модель завдання й знайти способи реалізації автомобілів мінімізуючи сумарні витрати, якщо загальне число призначених до продажу автомобілів становить 260 одиниць.

**Варіант 19.** Середні щоденні витрати ресторану на рекламу становлять 110\$, які затрачаються на рекламні оголошення в газеті й по радіо. Уведемо позначення:  $x_1$  – сума,

затрачувана в день на рекламу в газеті й 2 *x* – на рекламу на радіо.

Сумарні річні витрати ресторану на зміст відділу реклами, включаючи щоденні витрати на рекламу оцінюються наступною функцією:

 $1^{\lambda}2$ 2  $20000 - 440x_1 - 300x_2 + 20x_1^2 + 12x_2^2 + x_1x$ 

Скласти математичну модель завдання й знайти розподіли бюджету ресторану мінімізуючи сумарні щорічні витрати на зміст рекламного відділу, зберігши при цьому щоденні витрати на рекламу на рівні 110\$.

**Варіант 20.** Компанія робить дві марки телевізорів Astro і Cosmo. Виробничі потужності компанії такі, що обсяг виробництва телевізорів Astro становить не більше 65 телевізори в день, а для телевізорів Cosmo - не більше 55 телевізорів у день.

На виробництво однієї електронно-променевої трубки для телевізорів затрачається час у кількості 1 година для телевізорів Astro і 2 година - для телевізорів Cosmo, причому виробництву трубок для обох телевізорів може бути приділено не більше 124 годин робочого часу в день.

Для виробництва одного корпуса для телевізорів Astro і Cosmo потрібно по одній годині, причому на виробництво корпусів обох телевізорів може бути витрачено не більше 92 годин робочого часу в день.

Ціни продажів одного телевізора описуються вираженнями

- телевізора Astro  $c_1 = 314 - 1,9x_1 + 0,01x_1^2$ 

- телевізора Cosmo  $c_2 = 243 - 0.14x_2$ 

де  $x_1, x_2$  – щоденний випуск телевізорів Astro і Cosmo.

Відомо також, що витрати на виробництво одного телевізора Astro і Cosmo становлять 200\$ і 210\$ відповідно.

Скласти математичну модель завдання й визначити, який повинен бути денний план виробництва кожного телевізора, щоб сумарний прибуток у день від їхньої реалізації був максимальною.

**Варіант 21.** Інвестор, що має  $P = 1010\$ , може вкласти їх у два види цінних паперів.

Очікуваний річний дохід від кожного виду цінних паперів 1 і 2 становить R1 = 0,07 і  $R2 = 0.03$  відповідно; верхні границі інвестицій у цінні папери 1 і 2 рівні S1 = 0.75 і S2 = 0,9 відповідно; нижня границя очікуваного річного доходу від всіх інвестицій дорівнює b  $= 0.03.$ 

Дисперсії річного доходу від цінних паперів 1 і 2 рівні  $\sigma_1^2$ 1  $\sigma_1^2 = 0.09$  i  $\sigma_2^2$ 2  $\sigma_2^2 = 0.06$ ,

ковариація річного доходу від цінних паперів 1 і 2 дорівнює  $\sigma_{12} = 0.02$ .

Скласти математичну модель завдання вибору портфеля інвестицій.

Визначити скільки засобів необхідно вкласти в кожний цінний папір 1 і 2, щоб річний дохід від їхнього вкладення був не менше очікуваного, а ризик був би мінімальним.

**Варіант 22.** Нехай задані ринкові ціни трьох товарів p1 = 2\$, p2 = 2,8\$ і p3 = 2,8\$ і особистий бюджет якогось суб'єкта, у кількості I = 256\$.

Корисність споживчого набору, що суб'єкт витягає зі споживання <sup>1</sup> *x* одиниць товару

1, <sup>2</sup> *x* одиниць товару 2 і 3 *x* одиниць товару 3, виміряється функцією корисності

0,5 3 0,5 2 0,5  $x_1^{0,3} + x_2^{0,3} + x_3^{0}$ 

Скласти математичну модель і визначити споживчий кошик, що дозволить суб'єктові одержати максимальну користь при дотриманні бюджетного обмеження суб'єкта.

**Варіант 23.** Нехай задані ринкові ціни трьох товарів p1 = 1,2\$, p2 = 4,5\$ і p3 = 2,3\$ і особистий бюджет якогось суб'єкта, у кількості I = 1460\$.

Корисність споживчого набору, що суб'єкт витягає зі споживання <sup>1</sup> *x* одиниць товару

1, <sup>2</sup> *x* одиниць товару 2 і 3 *x* одиниць товару 3, виміряється функцією корисності

1,5 3 0,8 2 0,3  $\int_{1}^{\mathbf{0},\mathbf{5}} x_2^{\mathbf{0},\mathbf{0}} x$ 

Скласти математичну модель і визначити споживчий кошик, що дозволить суб'єктові одержати максимальну користь при дотриманні бюджетного обмеження суб'єкта.

**Варіант 24.** Особистий бюджет Джека становить 1800\$. Основні продукти його щоденного споживання 1, 2 і 3 мають ціни на ринку рівні p1 = 1,2\$, p2 = 2,5\$ і p3 = 0,8\$. Мінімальні щоденні споживані кількості товарів кожного виду становлять *a*1 = 3 ед., *a*2 = 6 од., *a*3 = 8 од. відповідно.

Корисність споживчого набору, що суб'єкт витягає зі споживання <sup>1</sup> *x* одиниць товару 1, <sup>2</sup> *x* одиниць товару 2 і 3 *x* одиниць товару 3, виміряється функцією корисності Стоуна

$$
(x_1 - a_1)^{0,5} (x_2 - a_2)^{1,3} (x_3 - a_3)^{0,85}
$$

Скласти математичну модель і визначити споживчий кошик, що дозволить суб'єктові одержати максимальну користь при дотриманні бюджетного обмеження суб'єкта.

**Варіант 25**. Підприємство випускає два види продукції. На виготовлення продукції затрачається два види ресурсів. Запаси ресурсів 1-го виду становлять 160 од., 2-го види 210 од. Норми витрати 1-го ресурсу, що йде на виготовлення одиниці продукції, рівні 2 од. для продукції 1-го виду й 2,67 од. - для продукції 2-го види; норми витрати 2-го ресурси становлять 3 од. для продукції 1-го виду й 2 од. - для продукції 2-го види. Сумарний обсяг випуску повинен бути не менш 40 од.

Витрати на виготовлення одиниці продукції визначаються вираженнями  $c_j - l_j x_j$ , де  $x_j$  — шуканий обсяг виробництва продукції j-го виду (j = 1, 2);  $c_j$  — собівартість продукції j-го виду; *l<sub>j</sub>* – коефіцієнт зниження витрат з ростом обсягу виробництва.  $c_1$  = 100 ден. од.,  $c_2 = 140$  ден. од.,  $l_1 = l_2 = 1$ .

Скласти математичну модель завдання й знайти обсяги виробництва продукції 1 і 2 види, при яких сумарні витрати при виробництві мінімальні.

**Варіант 26**. Підприємство може виготовити 200 виробів двома технологічними способами виробництва. При виробництві одного виробу першим способом собівартість виробництва дорівнює  $6 + x_1$ , а другим способом  $2 + x_2$ , де  $x_1, x_2$  – обсяги виробництва продукції по 1-му й 2-му способам.

Скласти математичну модель завдання й знайти, скільки виробів необхідно виготовити по кожному зі способів виробництва, щоб собівартість зробленої продукції була мінімальною.

**Варіант 27.** Підприємство робить продукцію по двох технологічних способах виробництва. Для виробництва продукції використовується сировина двох видів, обсяги яких у підприємства становлять  $b_1 = 186$  од.,  $b_2 = 210$  од.

Оптова ціна одиниці продукції по 1-му й 2-му способам виробництва становлять Р1  $= 52$  ден. од. і Р2 = 68 ден. од..

Собівартість виробництва по 1-му й 2-му способам визначається вираженнями  $c_j = c_j + c_j x_j$ ,  $j = 1, 2, \text{ are } c_1 = 1, c_1 = 0, 1, c_2 = 2, c_2 = 0, 1.$ 

Норми витрати ресурсів затрачуваних на виробництво одиниці продукції по кожному технологічному способі рівні  $a_{ij}$ , де  $a_{11} = 6$ ,  $a_{12} = 4$ ,  $a_{21} = 5$ ,  $a_{22} = 10$ .

Побудувати математичну модель завдання й визначити скільки продукції робити по кожному з технологічних способів, щоб одержати максимум прибутку.

**Варіант 28**. Підприємство може виготовити 141 виріб і для цього використовує дві технологічні лінії. При виробництві одного виробу на першій лінії собівартість виробництва дорівнює 3+ $x_1$ , а на другій лінії — дорівнює 1+ $x_2$ , де  $x_1, x_2$  — обсяги виробництва продукції на 1-ой і 2-ой лініях.

Скласти математичну модель завдання й знайти, скільки виробів необхідно виготовити на кожній з технологічних ліній виробництва, щоб собівартість зробленої продукції була мінімальною.

**Варіант 29.** За планом виробництва продукції підприємству необхідно виготовити 180 виробів. Ці вироби можуть бути виготовлені двома способами. При виробництві  $x_1$ 

виробів способом 1 витрати визначаються вираженням  $3x_1 + x_1^2$  $3x_1 + x_1^2$  руб, а при виготовленні

 $x_2$  виробів способом 2витрати визначаються вираженням  $8x_2 + x_2^2$  руб.

Скласти математичну модель завдання й визначити, скільки виробів кожним зі способів варто виготовити, щоб загальні витрати на виробництво продукції були мінімальними.

**Варіант 30.** Фірма реалізує автомобілі через магазин і торговельних агентів.

При реалізації <sub>X</sup>1</sub> автомобілів через магазини витрати на реалізацію становлять

2  $4x_1 + x_1^2$  ден. од., а при продажі  $x_2$  автомобілів через торговельних агентів витрати становлять  $x_2^2$  $x_2^2$  ден. од.

Скласти математичну модель завдання й знайти способи реалізації автомобілів мінімізуючи сумарні витрати, якщо загальне число призначених до продажу автомобілів становить 200 одиниць.

#### **Загальні відомості**

При вирішенні багатьох економічних завдань і інших завдань якнайповніший і точніший облік залежностей між чинниками й показниками, що впливають на критерій ефективності й обмеження, приводити до побудови нелінійних економіко-математичних моделей. Наприклад, при формуванні оптимальної виробничої програми підприємства по критерію витрат враховується собівартість одиниці продукції, яка зменшується при збільшенні обсягу продукції, що випускається, і приводить до нелінійного критерію ефективності.

У математичних моделях нелінійних оптимізаційних завдань, званих завданнями нелінійного програмування, цільова функція й її обмеження є нелінійними функціями. Модель залишається нелінійною й у випадку якщо тільки цільова функція нелінійна, а обмеження - лінійні, або навпаки - хоч би одне з обмежень нелінійно, а цільова функція лінійна.

У загальному вигляді, математична модель нелінійного завдання програмування формулюється таким чином. Необхідно знайти такий вектор *n* невідомих  $x = (x_1, \ldots, x_n)$ , який дає максимум (або мінімум) цільової функції  $f(x_1, \ldots, x_n)$ , де

$$
f(x_1,...,x_n) \rightarrow \max(\min)
$$

і задовольняє системі обмежень

$$
g_i(x_1,...,x_n) \le b_i, \quad i = 1,...,k
$$
  
\n $g_j(x_1,...,x_n) = b_j, \quad j = k+1,...,n$ 

На відміну від завдань лінійного програмування, у завданнях нелінійного програмування не існує загального методу, пошуки оптимума. Це обумовлено тим, що в завданнях нелінійного програмування область допустимих рішень може бути неопуклою, а цільова функція може досягати екстремуму не тільки на межі, алі й усередині області допустимих рішень системи обмежень. Крім того, нелінійна цільова функція може мати декілька локальних екстремумів, серед яких необхідно знайти глобальний. У загальному випадку, жоден з існуючих методів не гарантує визначення глобального оптимума.

Разом з тим, деякі типи завдань нелінійного програмування добре вивчені і для них існують методи визначення глобального екстремуму. До таких завдань можна віднести класичні завдання оптимізації без обмежень або з обмеженнями-рівністю, у яких відсутні умови позитивності й дискретності змінних, а цільова функція й функції в обмеженнях безперервні і мають безперервні приватні похідні принаймні іншого порядку.

Особливе місце серед завдань нелінійного програмування займають опуклі завдання, у яких область допустимих обмежень і цільова функція є опуклими або увігнутими. До таких завдань відносяться, зокрема, завдання квадратичного програмування, для яких характерне, що цільова функція й/або обмеження є функціями своїх аргументів, у ступені не вище другій. Найбільш важливою характеристикою опуклих (увігнутих) моделей нелінійного програмування є ті, що для них локальний екстремум обов'язково є й глобальним екстремумом. Обов'язкове спів падання локального та глобального екстремума.

Нижче розглядаються тільки опуклі (увігнуті) завдання нелінійного програмування.

#### **Приклад**

Завдання. Підприємство може випускати два види продукції (j = 1, 2). На її виготовлення витрачається три види ресурсів ( $i = 1, 2, 3$ ). З урахуванням браку витрата ресурсів на одиницю вироблюваної продукції j-го виду визначається виразом

 $a_{ij}$  +  $k_{ij}$  $x_{j}$ , а прибуток залежно від об'ємів виробництва рівний

 $p_j + l_j x_j$ , де  $x_j$  — шуканий об'єм виробництва продукції j-го виду;

*ij <sup>a</sup>* – норма витрати i-го ресурсу на виробництво одиниці продукції j-го виду;

*ij <sup>k</sup>* – коефіцієнт зміни витрати відповідного ресурсу <sup>з</sup> урахуванням випуску бракованих виробів; *р<sub>ј</sub>* – прибуток від реалізації одиниці продукції j-го виду;

*j l* – коефіцієнт зміни прибули, що впливає на об'єм виробництва продукції j-го виду. Потрібно знайти такі об'єми виробництва продукції, при яких прибуток був би максимальним.

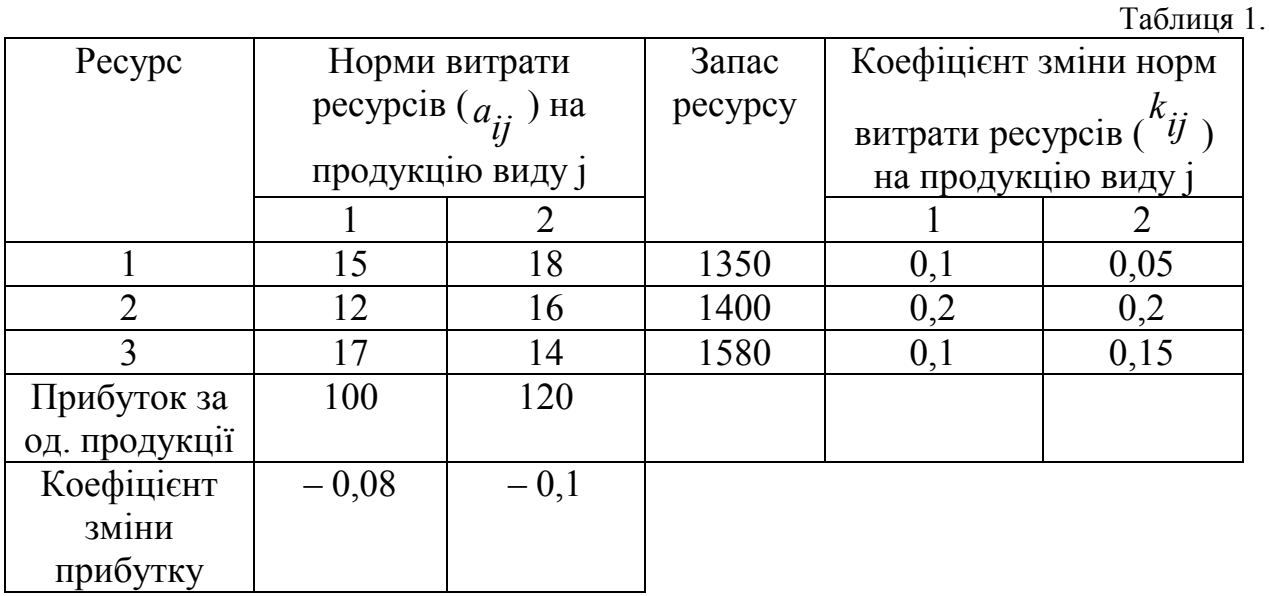

Чисельні початкові дані приведені в таблиці 1:

Математична модель цього процесу. Цільова функція, якові необхідно максимізувати дорівнює:  $(100 - 0.08x_1)x_1 + (120 - 0.1x_2)x_2 \rightarrow \text{max}$ Максимум цільової функції знаходиться при обмеженнях

$$
(15+0,1x_1)x_1 + (18+0,05x_2)x_2 \le 1350
$$
  
\n
$$
(12+0,2x_1)x_1 + (16+0,2x_2)x_2 \le 1400
$$
  
\n
$$
(17+0,1x_1)x_1 + (14+0,15x_2)x_2 \le 1580
$$
  
\n
$$
x_1 \ge 0, \quad x_2 \ge 0
$$

Математичну модель приведемо до вигляду, придатного для використання в Excel, та після розкриття дужок отримуємо

$$
100x_1 - 0.08x_1^2 + 120x_2 - 0.1x_2^2 \rightarrow \max
$$
  
\n
$$
15x_1 + 0.1x_1^2 + 18x_2 + 0.05x_2^2 \le 1350
$$
  
\n
$$
12x_1 + 0.2x_1^2 + 16x_2 + 0.2x_2^2 \le 1400
$$
  
\n
$$
17x_1 + 0.1x_1^2 + 14x_2 + 0.15x_2^2 \le 1580
$$
  
\n
$$
x_1 \ge 0, \quad x_2 \ge 0
$$

**Розв'язання задач засобами Microsoft Excel** 

Викличте Microsoft Excel.

1. Введення математичної моделі в електронну таблицю Excel

Введіть математичну модель в елементи електронної таблиці Excel, оскільки показано на рис. 1.

|   | A               | B                 |                                    |         | E | F                 | G |
|---|-----------------|-------------------|------------------------------------|---------|---|-------------------|---|
|   |                 |                   |                                    | Права   |   | Формула           |   |
|   |                 | Обмеження         |                                    | частина |   | обмежень          |   |
|   |                 | x1                | x2                                 |         |   |                   |   |
| 3 |                 |                   |                                    |         |   | $=$ CYM $(B3;C)$  |   |
|   |                 | $=15*B7+0,1*B7^2$ | $=18*C7+0.05*C7^2$                 | 1350    |   | 3)                |   |
| 4 |                 |                   |                                    |         |   | $=$ CYM $(B4;C)$  |   |
|   |                 |                   | $=12*B7+0,2*B7^2$ = 16*C7+0,2*C7^2 | 1400    |   | $\left(4\right)$  |   |
| 5 |                 |                   |                                    |         |   | $=$ CYM $(B5;C)$  |   |
|   |                 | $=17*B7+0,1*B7^2$ | $=14*C7+0,15*C7^2$                 | 1580    |   | 5)                |   |
| 6 |                 | $7-$<br>$=100*B$  | $=120*C$<br>$7-$                   |         |   | $=$ CYM $(B6;C)$  |   |
|   | Цільова функція | $0.08*B7^2$       | $0,1*C7^2$                         |         |   | $\vert 6 \rangle$ |   |
|   | Змінні          |                   |                                    |         |   |                   |   |

Рис. 1. Завдання математичній моделі

В осередки B3:B6 занесені формули, що відображають додатки обмежень у лівих частинах і в цільовій функції, містять змінні x1 і x2.

Для змінних, тобто змінних х1 і х2, які необхідно визначити, відведені осередки B7, C7.

Пояснимо суть виразу в осередку B3. У першому обмеженні два перших додатків мають вигляд  $15x_1 + 0.1x_1^2$ . Під значення змінної x1 відведений осередок B7, тому в осередок B3 занесень вираз 15\*B7+0,1\*B7^2. Аналогічно занесені вирази й в інші осередки.

В осередках F3:F6 представлені формули для підрахунку витрати ресурсів на виробництво продукції в об'ємах x1 і x2. Оскільки на виробництво продукції першого виду в об'ємі х1 витрачається перший ресурс 15\*B7+0,1\*B7^2, а на виробництво продукції іншого виду в об'ємі х2 витрачається того ж ресурсу 18\*C7+0,05\*C7^2 і ці величини знаходяться в осередках B3 і C3, те сумарні витрати першого ресурсу занесені в осередок

F3, що відображено формулою =СУМ(B3;C3). Аналогічно занесені формули в осередки F4 і F5. В осередок F6 занесено сумарний прибуток від виробництва продукції (цільова функція).

В осередки D3:D5 занесені запаси ресурсів.

2. Визначення оптимального рішення за допомогою надбудови Пошук рішення

Поставити курсор миші на формулу для розрахунку цільової функції, яка міститься в осередку F6.

У меню Сервіс командою Пошук рішення відкриваємо діалогове вікно Пошук рішення й заноситися в нього:

- адреси осередку цільової функції F6

- відзначаємо пункт максимізувати

- адреси змінних в осередках B7, C7

- обмеження й вимоги цілочисельності. Остання вимога задавати не потрібна, якщо по сенсу завдання, змінні можуть бути й не цілими числами. У даному завданні об'єми виробництва вимірюються в цілих одиницях, тому вводитися вимога цілочисельності.

Натиснути на панелі Пошук рішення кнопку Параметри. У діалоговому вікні «Параметри пошуку рішення» встановимо прапорці ''Ненегативні значення'', «Автоматичне масштабування», зв'язаних градієнтів (вибраний метод рішення задачі) і клацнувши лівою кнопкою миші по «ОК», повернемося в діалогове вікно «Пошук рішення». У цьому вікні, клацнувши кнопкою миші по команді «Виконати», отримаємо оптимальне рішення задачі.

В осередках B7 і C7 представлені знахідні об'єми виробництва продукції х1 = 32 і х2= 35. Сумарний максимальний прибуток дорівнює7195,58 представлено в осередку F6. В осередках F3:F5 знаходиться інформація про сумарну витрату ресурсів при виробництві оптимальної кількості продукції. В осередках В3:В5 і З3:З5 знаходиться інформація про витрату ресурсів, що витрачаються на виробництво продукції першого й другого виду відповідно.

#### **Лабораторна робота № 5 Компас**

**Ціль:** Вивчити основні принципи побудови графічних примітивів **Завдання**: Побудувати один із простіших графічних примітивів.

#### **Порядок виконання роботи**

1.Запустити компас.

2.Створити новий документ «Аркуш креслення» за допомогою кнопки «Новий аркуш» на «Панелі управління».

3.Змінити масштаб відображення документа клацанням на кнопці «Показати все» на «Панелі управління».

4.Присвоїти документу ім'я співпадаюче з вашим варіантом.

5.Створити на аркуші креслення нове креслення згідно з вашим варіантом.

#### **Загальні відомості**

Система КОМПАС, розроблена російською компанією АСКОН. Це універсальний креслярсько-конструкторський редактор, що містить креслярський інструментарій для виконання креслень будь-якого рівня складності за повною підтримкою російських та міжнародних стандартів.

Після запуску системи й створення або відкриття будь-якого документу на екрані з'являється головне вікно. Оскільки КОМПАС - це програма для операційної системи Windows, вікно має стандартні елементи управління, що й інші вікна Windows. Нижче наведень опис і призначення тільки оригінальних елементів вікна документу

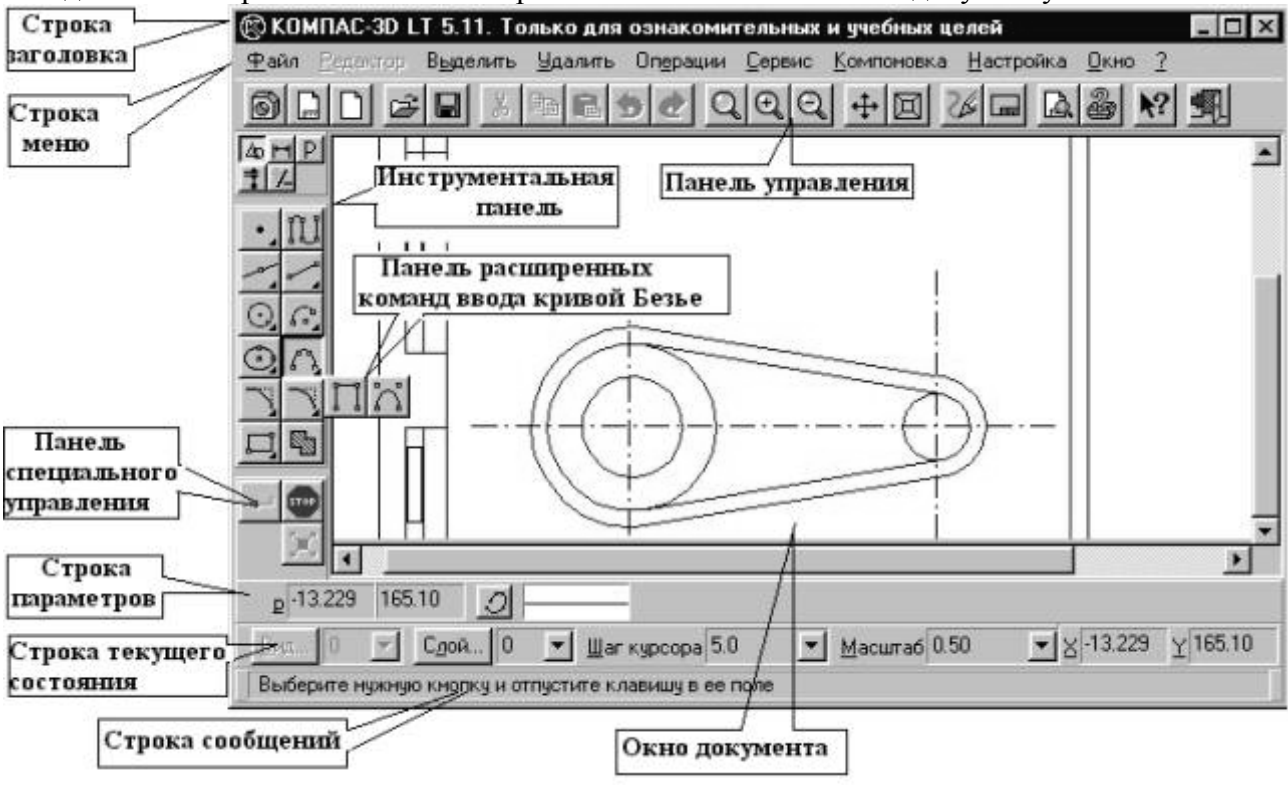

Рис. 1. Компас

**Рядок меню**. Текстова. Містить заголовки команд, згрупованих по функціональному принципу.

**Панель управління**. **Піктограмна**. Містить основні команди системи. У настроюванні системи допускаються зміни її змісту.

**Інструментальна панель. Змінна**. Містить у вигляді піктограм близькі по призначенню команди (геометрія, розміри й ін.). Зміна команд - кнопками перемикання над панеллю.

**Панель розширених команд. Схована**. Містить у вигляді піктограм варіанти обраної команди. З'являється на екрані тільки при натискання обраної кнопки.

**Панель спеціального управління. Змінна**. Містить набір кнопок, що дозволяють керувати командою (створити, припинити й т.д.) в процесі її виконання.

**Рядок параметрів. Змінна**. Призначена для ведення чисельних значень параметрів об'єкта, а також містить деякі кнопки управління параметрами.

**Рядок повідомлень. Інформаційна**. Містить докладний опис обраної команди, та після її запуску на виконання директиви користувачу, які необхідно строго дотримуватися.

**Рядок потокового стану. Збірна**. У ній відображаються параметри системи й потокового документа. У режимі геометричних побудов це засобу управління видами стан і номер потокового виду, список видів.

Для малювання примітивів, наприклад, однієї або декількох крапок треба на інструментальній панелі геометрії нажати кнопку «Крапка». Потім указати курсором місце уведення крапки на кресленні й зафіксувати її клацанням лівої кнопки миші. Або після виклику команди Крапка активізувати по черзі поля уведення параметрів крапки (координати X і Y) у рядку параметрів об'єкта подвійним клацанням лівої кнопки миші,

набрати на клавіатурі значення відповідної координати й нажати клавішу Enter для закінчення введення зображення.

Команда **Введення допоміжної прямої** дозволяє накреслити одну або трохи довільно орієнтованих прямих ліній, що полегшують виконання креслення деталі. Коли потреба в них відпаде, смороду видаляються командою меню **Видалити/допоміжні криві й крапки**. При створенні прямих можна вказати положення крапок безпосередньо на кресленні або ввести значення координат крапок і кута в полях Рядка параметрів.

Значення матеріального параметра відображається в окремому полі, ліворуч від якого написане коротка назва параметра: р1 - координати початкової (першої) крапки, р2 - координати кінцевої крапки, an - кут нахилу прямій щодо позитивного напрямку осі Х поточної системи координат. Якщо ліворуч від назви параметра зображена кнопка «галочка», та система чекає уведення даного параметра. Після того як значення введене, і параметр зафіксовано, на кнопці з'являється зображення перехрестя. Якщо кнопка порожня, та параметр є допоміжним (у випадку уведенню допоміжної прямої - це значення кута), при цьому він також доступний для введення.

Варіанти завдань наведено на наступній сторінці.

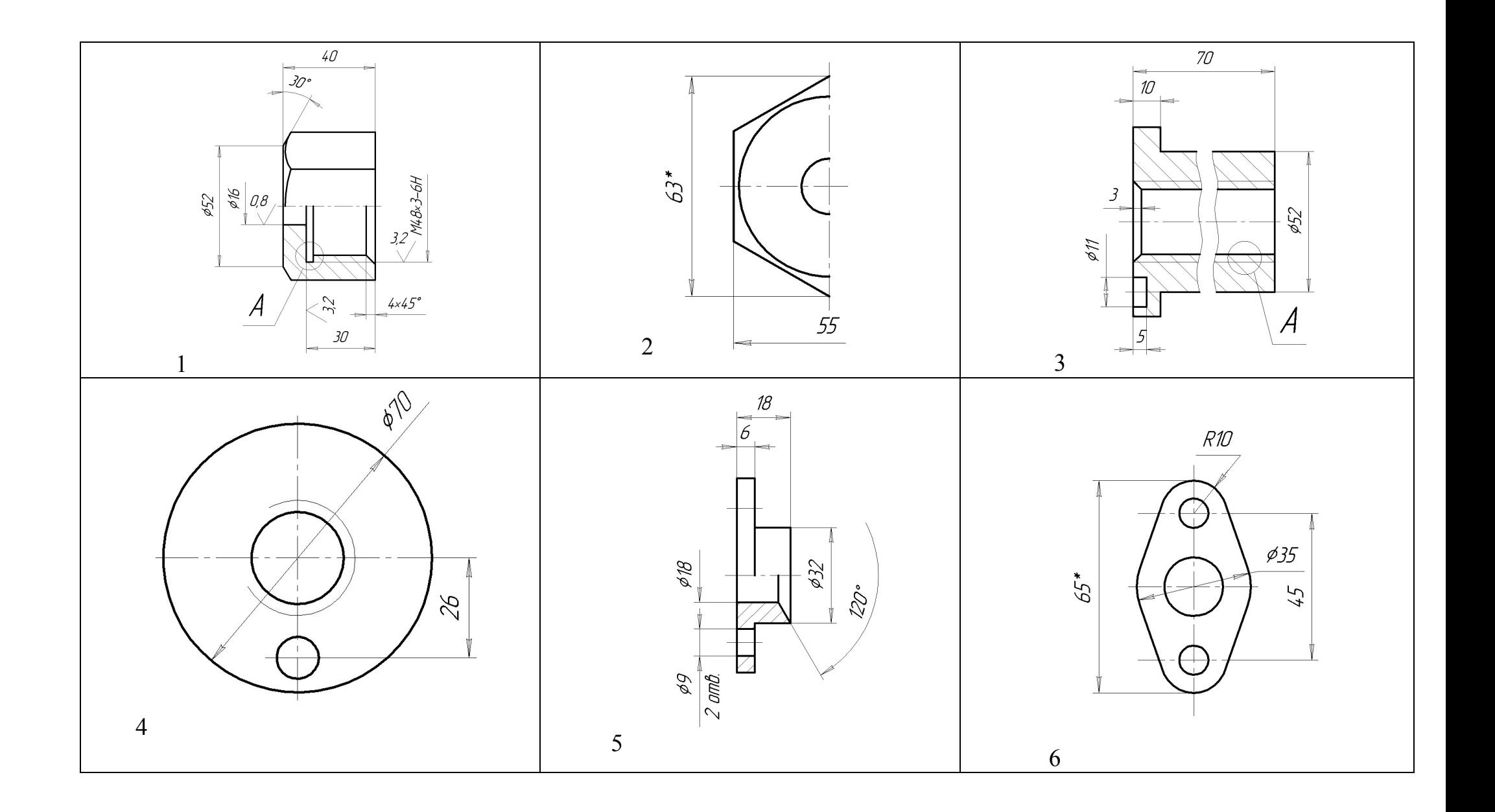

![](_page_42_Figure_0.jpeg)

![](_page_43_Figure_0.jpeg)

![](_page_44_Figure_0.jpeg)

![](_page_45_Figure_0.jpeg)

#### **Література для самостійного опрацювання**

- 1. Айзекс С. Dynamic HTML /Айзекс С. − Санкт-Петербург: БХВ-Петербург 2003г. — 496 с.
- 2. Браун М. HTML 3.2 / Браун М. − Санкт-Петербург: БХВ-Петербург 2001 г. — 586 с.
- 3. Дунаев С. Сам себе Web-мастер / Дунаев С. − Санкт-Петербург: БХВ-Петербург 2002г. — 486 с.
- 4. Дунаев С. Технолгии Интернет программирования/ Дунаев С. − Санкт-Петербург: БХВ-Петербург 2003г. — 480 с.
- 5. Котеров Д. Самоучитель РНР4 / Котеров Д. − Санкт-Петербург: БХВ-Петербург 2003г. — 576 с.
- 6. Матросов А. HTML 4.0 / Матросов А., Сергеев А., Чаунин М. − СПб: БХВ-Петербург: 2001г. — 672 с.
- 7. Симонович С. Специальная информатика АСТ-ПРЕСС / Симонович С., Евсеев Г., Алексеев А.: Инфорком – Пресс Москва: 2000. — 480 с.
- 8. Шапоников И. Интернет программирование. / Шапоников И. СПб БХВ-Петербург 2003г. — 256с.
- 9. Шапошников И. Web-сайт своими руками. / Шапоников И. СПб БХВ-Петербург, 2003г. — 178с.

Методичне видання

*Могильний Геннадій Анатольович Тихонов Юрій Леонтієвич Скачко Валерій Валерійович*

# **Нові інформаційні технології у науковій та педагогічній діяльності**

*Методичні вказівки до підготовки й виконання лабораторних робіт для магістрантів спеціальності 8.080201 «Інформатика»* 

> За редакцією авторів Комп'ютерний макет — Скачко В. В.

Здано до склад. 18.05.2009 р. Підп. до друку 17.06.2009 р. Формат 60×84 1/8. Папір офсет. Гарнітура Times New Roman. Друк ризографічний. Ум. друк. арк. 5,3. Наклад 100 прим. Зам № 97.

**Видавництво Державного закладу «Луганський національний університет імені Тараса Шевченка»**  вул. Оборонна, 2, м. Луганськ, 91011. Тел./факс: (0642) 58-03-20